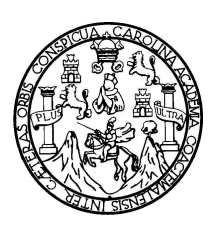

Universidad de San Carlos de Guatemala Facultad de Ingeniería Escuela de Ingeniería en Ciencias y Sistemas

### **SISTEMA PARA EL CONTROL DE ACTAS DE LOS CURSOS DE LA FACULTAD DE INGENIERÍA DE LA UNIVERSIDAD DE SAN CARLOS DE GUATEMALA**

**Luis Adalberto Pichiyá Umul**

Asesorado por el Ing. José Francisco López Rodríguez

Guatemala, noviembre de 2009

### UNIVERSIDAD DE SAN CARLOS DE GUATEMALA

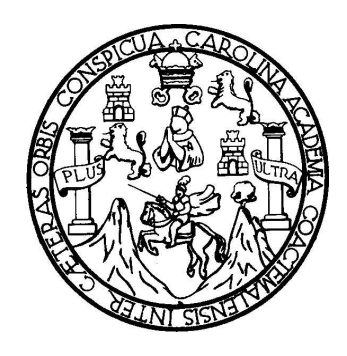

FACULTAD DE INGENIERÍA

### **SISTEMA PARA EL CONTROL DE ACTAS DE LOS CURSOS DE LA FACULTAD DE INGENIERÍA DE LA UNIVERSIDAD DE SAN CARLOS DE GUATEMALA**

TRABAJO DE GRADUACIÓN

### PRESENTADO A JUNTA DIRECTIVA DE LA FACULTAD DE INGENIERÍA POR: **LUIS ADALBERTO PICHIYÁ UMUL**

ASESORADO POR EL ING. JOSÉ FRANCISCO LÓPEZ RODRÍGUEZ

AL CONFERÍRSELE EL TÍTULO DE **INGENIERO EN CIENCIAS Y SISTEMAS**

GUATEMALA, NOVIEMBRE DE 2009

## UNIVERSIDAD DE SAN CARLOS DE GUATEMALA FACULTAD DE INGENIERÍA

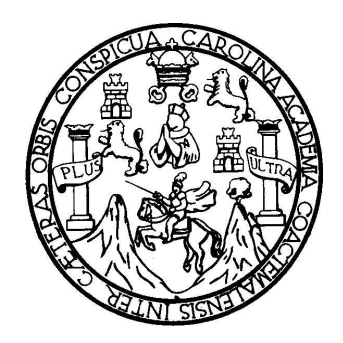

### **NÓMINA DE JUNTA DIRECTIVA**

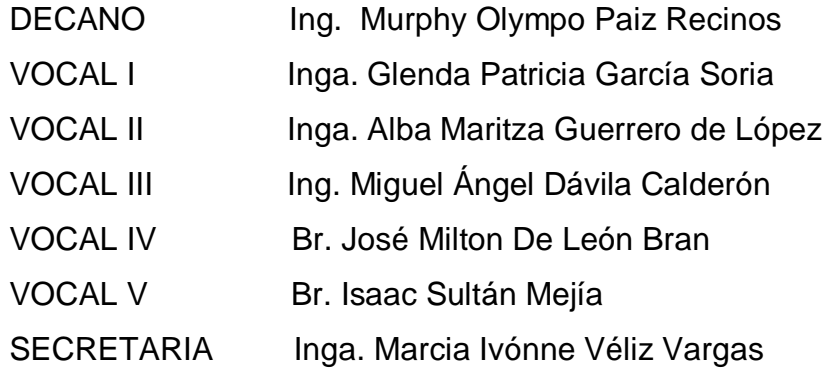

### **TRIBUNAL QUE PRACTICÓ EL EXAMEN GENERAL PRIVADO**

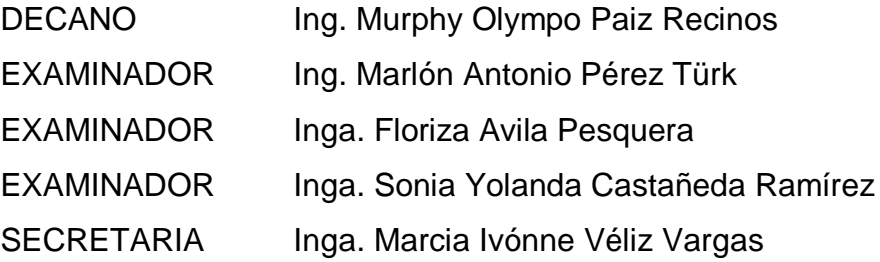

Guatemala 04 de Mayo de 2009

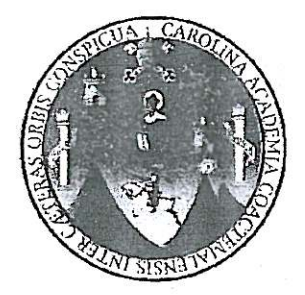

Inga. Norma Ileana Sarmiento Zeceña Directora EPS Facultad de Ingeniería Universidad de San Carlos de Guatemala

Un cordial saludo.

Por medio de la presente hago de su conocimiento que el estudiante Luis Adalberto Pichiyá Umul con carnet No. 200011646 me ha hecho entrega de su Reporte Final del proyecto de EPS de 6 meses. Dicho proyecto se realizo dentro del departamento de Centro de Cálculo e Investigación Educativa, en un periodo comprendido del 11 de Agosto de 2008 al 03 de Abril de 2009, en un horario de 9:00 a 13:00 horas; habiendo cumplido un total de 20 horas por semana durante seis meses.

Dicho proyecto lleva el título "SISTEMA PARA EL CONTROL DE ACTAS DE LOS CURSOS DE LA FACULTAD DE INGENIERIA"

Atentamente

Ing. Francisco Lópéz Asesor de Proyecto de EPS

Universidad de San Carlos de Guatemala Facultad de Ingeniería

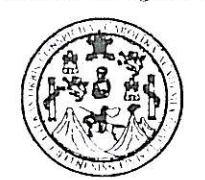

UNIDAD DE E.P.S.

Guatemala, 29 de octubre de 2009. Ref.EPS.DOC.1528.10.09.

Inga. Norma Ileana Sarmiento Zeceña de Serrano Directora Unidad de EPS Facultad de Ingeniería Presente

Estimada Ingeniera Sarmiento Zeceña.

Por este medio atentamente le informo que como Supervisora de la Práctica del Ejercicio Profesional Supervisado, (E.P.S) del estudiante universitario de la Carrera de Ingeniería en Ciencias y Sistemas, Luis Adalberto Pichiyá Umul Carné No. 200011646 procedí a revisar el informe final, cuyo título es "SISTEMA PARA EL CONTROL DE ACTAS DE LOS CURSOS DE LA FACULTAD DE INGENIERIA".

En tal virtud, LO DOY POR APROBADO, solicitándole darle el trámite respectivo.

Sin otro particular, me es grato suscribirme.

Atentamente,

"Hd y Enseñad a Todps" nera de Medinilla Inga. Floriza<sup>l</sup> Fel Supervisora de EPS Área de Ingeniería en Ciencias y Sistemas Carlos de SUPERVISOR (A) DE EPS Unidad de Prácticas de Ingeniería y EPS Facultad de Ingeniers

FFAPdM/RA

Universidad de San Carlos de Guatemala Facultad de Ingeniería

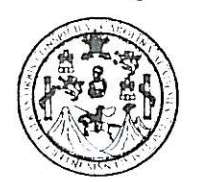

UNIDAD DE E.P.S.

Guatemala, 29 de octubre de 2009. Ref.EPS.D.746.10.09.

Ing. Marlon Antonio Pérez Turck Director Escuela de Ingeniería Ciencias y Sistemas Facultad de Ingeniería Presente

Estimado Ingeniero Perez Turck.

Por este medio atentamente le envío el informe final correspondiente a la práctica del Ejercicio Profesional Supervisado, (E.P.S) titulado "SISTEMA PARA EL CONTROL DE ACTAS DE LOS CURSOS DE LA FACULTAD DE INGENIERIA", que fue desarrollado por el estudiante universitario Luis Adalberto Pichiyá Umul Carné No. 200011646 quien fue debidamente asesorado por el Ing. Francisco López y supervisado por la Inga. Floriza Felipa Ávila Pesquera de Medinilla

Por lo que habiendo cumplido con los objetivos y requisitos de ley del referido trabajo y existiendo la aprobación del mismo por parte del Asesor y de la Supervisora de EPS, en mi calidad de Directora apruebo su contenido solicitándole darle el trámite respectivo.

Sin otro particular, me es grato suscribirme.

Atentamente, Atentamente,<br>"Id y Enseñad a Todos"

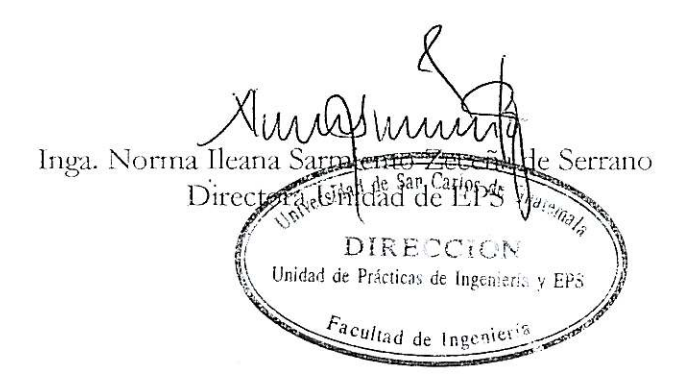

NISZ/ra

Edificio de E.P.S., Facultad de Ingeniería, Universidad de San Carlos de Guatemala Ciudad Universitaria zona 12, teléfono directo: 2442-3509

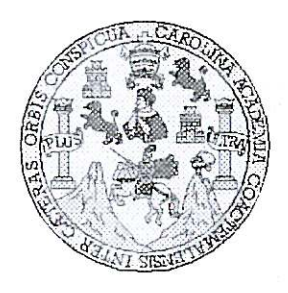

Universidad San Carlos de Guatemala Facultad de Ingeniería Escuela de Ingeniería en Ciencias y Sistemas

Guatemala, 4 de Noviembre de 2009

Ingeniero Marlon Antonio Pérez Turk Director de la Escuela de Ingeniería **En Ciencias y Sistemas** 

Respetable Ingeniero Pérez:

Por este medio hago de su conocimiento que he revisado el trabajo de graduación del estudiante LUIS ADALBERTO PICHIYA UMUL, titulado: "SISTEMA PARA EL CONTROL DE ACTAS DE LOS CURSOS DE LA FACULTAD DE INGENIERIA", y a mi criterio el mismo cumple con los objetivos propuestos para su desarrollo, según el protocolo.

Al agradecer su atención a la presente, aprovecho la oportunidad para suscribirme,

Atentamente,

UNIVERS Ing. Cárlos Alfredo Azurdia oordinador de Privados Condinager de Tivaux<br>y Reyisión de Trabajos de Graduación correctiva

UNIVERSIDAD DE SAN CARLOS DE GUATEMALA F. S  $\mathcal{C}$  $\overline{v}$ **F**  $\mathcal{L}$ FACULTAD DE INGENIERÍA  $\mathcal{A}$ ESCUELA DE CIENCIAS Y SISTEMAS TEL: 24767644  $\boldsymbol{\varphi}$ E El Director de la Escuela de Ingeniería en Ciencias y Sistemas de la Facultad de Ingeniería de la Universidad de  $\mathcal{C}$  $\boldsymbol{I}$ San Carlos de Guatemala, luego de conocer el dictamen del E. asesor con el visto bueno del revisor y del Licenciado en  $\mathcal N$ Letras, de trabajo de graduación titulado "SISTEMA PARA  $\mathcal{C}$ EL CONTROL DE ACTAS DE LOS CURSOS DE LA  $\boldsymbol{I}$ FACULTAD DE INGENIERÍA DE LA UNIVERSIDAD Ã DE SAN CARLOS DE GUATEMALA", presentado por el  $\mathcal{S}$ estudiante LUIS ADALBERTO PICHIYÁ UMUL, aprueba el  $\gamma$ presente trabajo y solicita la autorización del mismo.  $\mathcal{S}$ "ID Y ENSEÑAD A TODOS"  $\overline{I}$  $\mathcal{S}$  $\tau$ F.  $\mathcal{M}$  $\mathcal{A}$  $\mathcal{S}$ Director, Escuela de Ingeniería en Cièncias y Sistemas Guatemala, 18 de noviembre 2009

Iniversidad de San Carlos de Guatemala

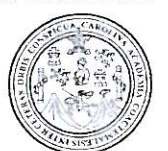

Facultad de Ingeniería Decanato

Ref. DTG.519.09

El Decano de la Facultad de Ingeniería de la Universidad de San Carlos de Guatemala, luego de conocer la aprobación por parte del Director de la Escuela de Ingeniería en Ciencias y Sistemas, al trabajo de graduación titulado: SISTEMA PARA EL CONTROL DE ACTAS DE LOS CURSOS DE LA FACULTAD DE INGENIERÍA DE LA UNIVERSIDAD DE SAN CARLOS DE GUATEMALA, presentado por el estudiante universitario Luis Adalberto Pichivá Umul, autoriza la impresión del mismo.

UAnL4

IMPRÍMASE. Ing. Murphy **Dlympo Paiz Recinos** DECANO IND DE SAN CARLOS DE GU **DECANO** FACULTAD DE INGENIERIA Guatemala, noviembre de 2009

 $l$ cc c.c. archivo.

### HONORABLE TRIBUNAL EXAMINADOR

Cumpliendo con los preceptos que establece la ley de la Universidad de San Carlos de Guatemala, presento a su consideración mi trabajo de graduación titulado:

### SISTEMA PARA EL CONTROL DE ACTAS DE LOS CURSOS DE LA FACULTAD DE INGENIERÍA DE LA UNIVERSIDAD DE SAN CARLOS DE GUATEMALA,

 $\mathcal{L}(-\mathcal{L}(\mathbb{C}))$ 

tema que me fuera asignado por la Dirección de la Escuela de Ingeniería en Ciencias y Sistemas, en septiembre de 2008.

Luis Fichiya

Luis Adalberto Pichiyá Umul

#### **ACTO QUE DEDICO A:**

Dios: por darme la vida, el amor, solo gracias a su voluntad puedo alcanzar mis metas, toda la gloria sea para Él.

Mis padres: Rosalio Pichiyá y Rosa Salome Umul (q.e.p.d), quienes me ayudaron y me apoyaron económica y moralmente a lo largo de la carrera, por el sacrificio que hicieron, y los consejos que me han brindado.

Mis hermanos: Julia, Elba y Edgar, quienes siempre me han brindado su apoyo, que de alguna manera me ayudaron para que pudiera seguir adelante en mis estudios.

Mis amigos por su apoyo incondicional.

Mi cuñado: Adel Mejía, por estar siempre al lado de mí hermana.

Mis sobrinos: Ana Verónica y Luis Adolfo, a quienes quiero mucho, que sigan los consejos de sus padres y familiares.

Mis centros de estudios: en especial a la gloriosa y tricentenaria Universidad de San Carlos de Guatemala.

# ÍNDICE GENERAL

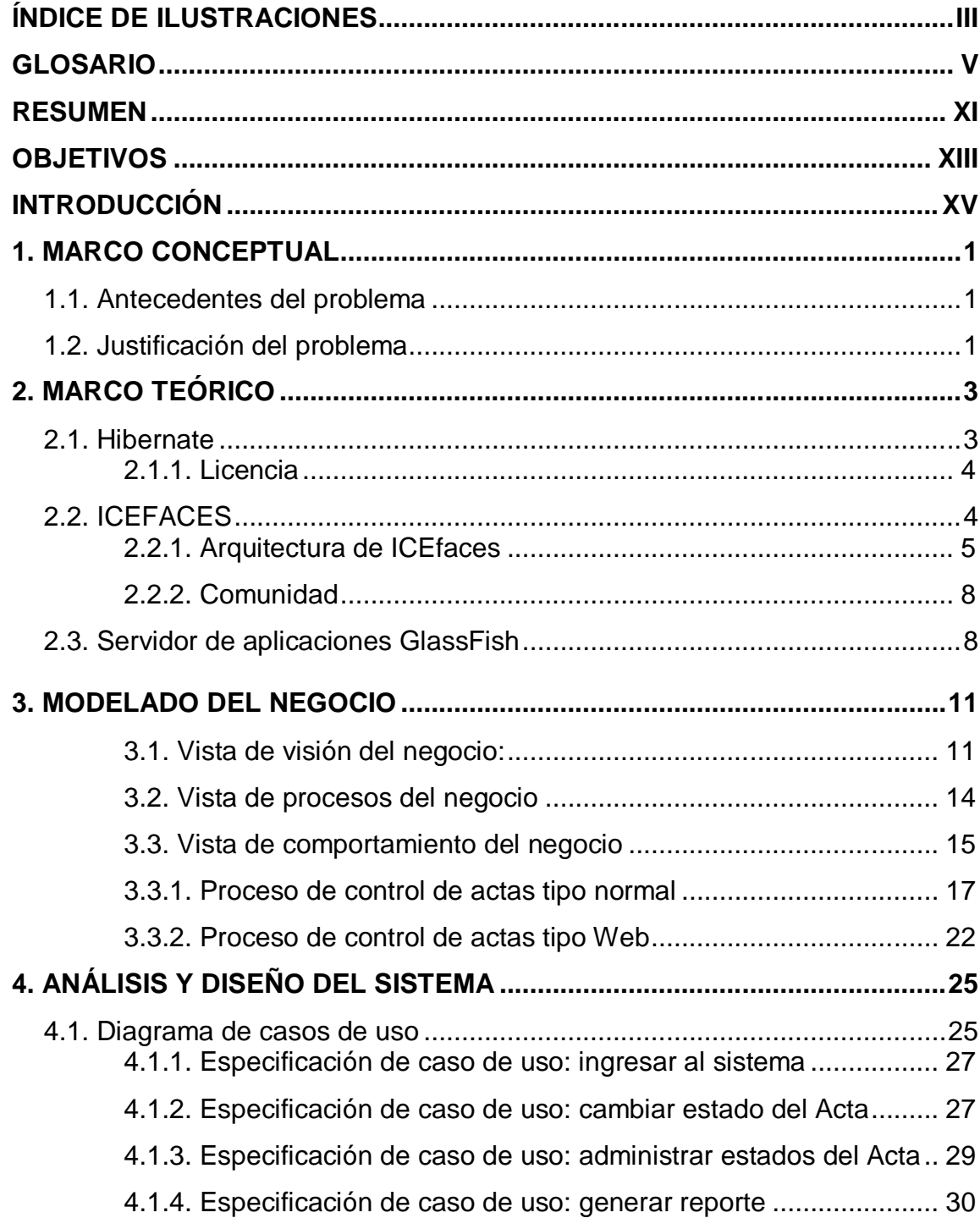

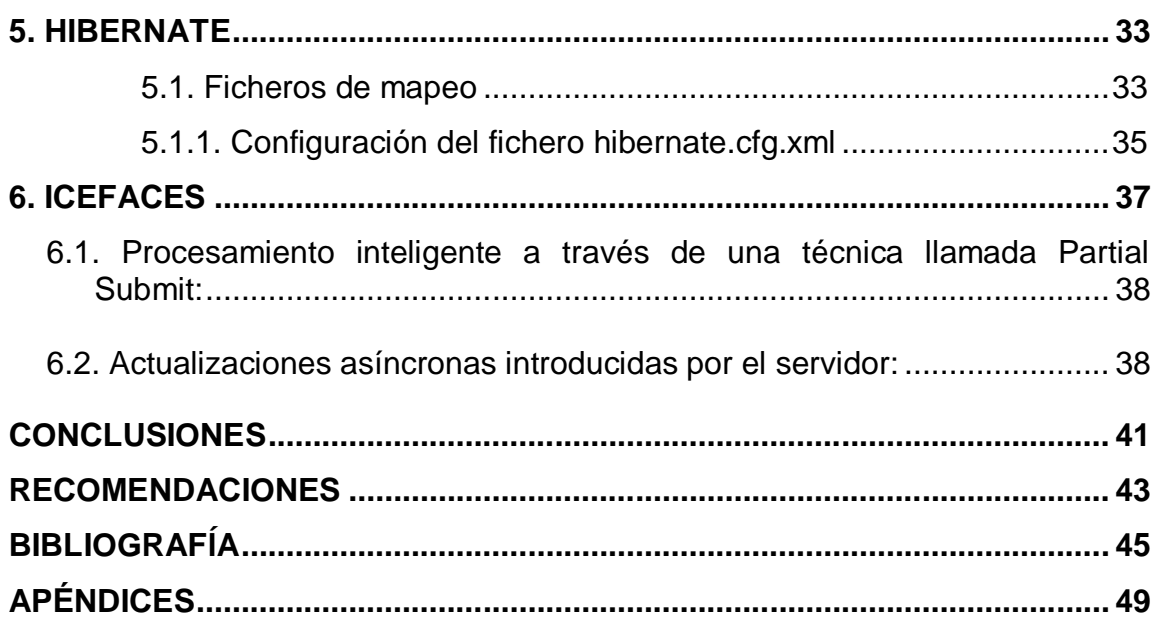

# **ÍNDICE DE ILUSTRACIONES**

# **FIGURAS**

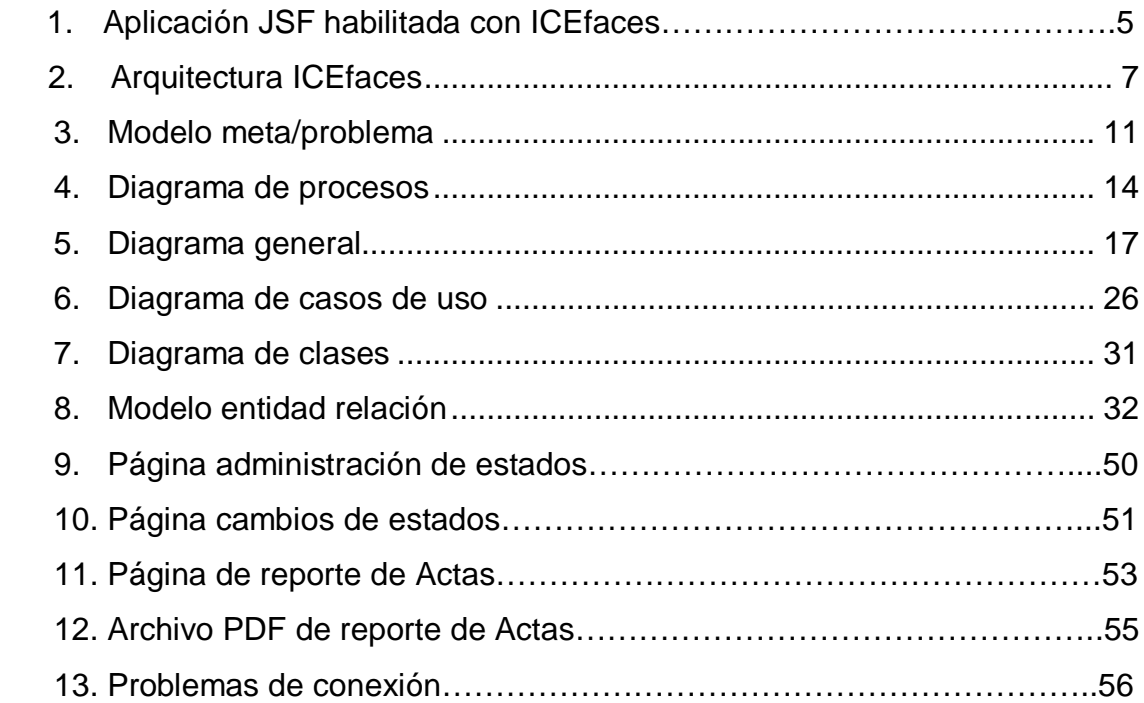

# **TABLAS**

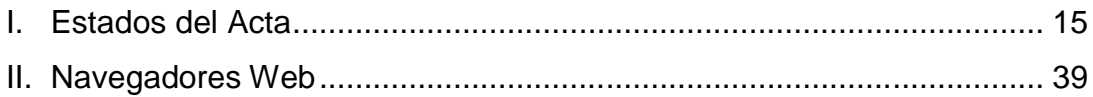

IV

### **GLOSARIO**

- **AJAX** AJAX, acrónimo de *Asynchronous JavaScript And XML* (JavaScript asíncrono y XML), es una técnica de desarrollo web para crear aplicaciones interactivas. Estas aplicaciones se ejecutan en el cliente, es decir, en el navegador de los usuarios mientras se mantiene la comunicación asíncrona con el servidor en segundo plano.<sup>1</sup>
- **API** Una **interfaz de programación de aplicaciones** o **API** (del inglés **A**pplication **P**rogramming **I**nterface) es el conjunto de funciones y procesamientos que ofrece cierta biblioteca para ser utilizado por otro software como una capa de abstracción.<sup>2</sup>
- **AWT** La **Abstract Window Toolkit** (AWT, en español Kit de Herramientas de Ventana Abstracta) es un kit de herramientas de gráficos, interfaz de usuario, y sistema de ventanas independiente de la plataforma original de  $Java<sup>3</sup>$

l

<sup>1</sup> http://es.wikipedia.org/wiki/AJAX

<sup>&</sup>lt;sup>2</sup> http://es.wikipedia.org/wiki/Interfaz\_de\_programación\_de\_aplicaciones

<sup>3</sup> http://es.wikipedia.org/wiki/Abstract\_Window\_Toolkit

- **Clase** Es una declaración o abstracción de objeto, lo que significa, que una clase es la definición de un objeto. Cuando se programa un objeto y se definen sus características y funcionalidades, realmente se programa una clase.<sup>4</sup>
- **DOM** El *Document Object Model* (*Modelo en Objetos para la representación de Documentos*), abreviado DOM, es esencialmente una interfaz de programación de aplicaciones que proporciona un conjunto estándar de objetos para representar documentos HTML Y XML, un modelo estándar sobre cómo pueden combinarse dichos objetos, y una interfaz estándar para acceder a ellos y manipularlos.<sup>5</sup>
- **EJB** Los Enterprise JavaBeans (también conocidos por sus siglas EJB) son una de las API que forman parte del estándar de construcción de aplicaciones empresariales J2EE de Sun Microsystems (ahora JEE 5.0). El objetivo de los EJBs es dotar al programador de un modelo que le permita abstraerse de los problemas generales de una aplicación empresarial (concurrencia, transacciones, persistencia) para centrarse en el desarrollo de la lógica de negocio en sí.<sup>6</sup>

l

<sup>4</sup> http://es.wikipedia.org/wiki/Clase\_(informática)

<sup>5</sup> http://es.wikipedia.org/wiki/Document\_Object\_Model

<sup>6</sup> http://es.wikipedia.org/wiki/Enterprise\_JavaBeans

- **Framework** Es una estructura de soporte definida en la cual otro proyecto de software puede ser organizado y desarrollado. Típicamente, puede incluir soporte de programas, bibliotecas y un lenguaje interpretado entre otros software para ayudar a desarrollar y unir los diferentes componentes de un proyecto. $<sup>7</sup>$ </sup>
- **Herencia** Especifica que una clase usa la implementación de otra clase, con la posible sobre escritura de la implementación de las interfaces.
- **HQL** HQL (Hibernate Query Language) Es un lenguaje de acceso a base de datos en donde las consultas se hacen a los objetos, no a las tablas. No es complicado de aprender y ofrece una gran potencia y simplifica los accesos.<sup>8</sup>
- **IDE** Un **entorno de desarrollo integrado** o, en inglés, *Integrated Development Environment* (*IDE*), es un entorno de programación que ha sido empaquetado como un programa de aplicación, es decir, consiste en un editor de código, un compilador, un depurador y un constructor de interfaz gráfica.<sup>9</sup>

**Interface** Operación mediante la cual el cliente accede al objeto.

l

<sup>7</sup> http://es.wikipedia.org/wiki/Framework

<sup>8</sup> http://www.juntadeandalucia.es/xwiki/bin/view/MADEJA/Hibernate

<sup>9</sup> http://es.wikipedia.org/wiki/Entorno\_de\_desarrollo\_integrado

- **JAR** Un archivo JAR (por sus siglas en inglés, Java Archive) es un tipo de archivo que permite ejecutar aplicaciones escritas en lenguaje Java<sup>10</sup>.
- **JEE Java Platform, Enterprise Edition** o **Java EE** (anteriormente conocido como Java 2 Platform, Enterprise Edition o J2EE hasta la versión 1.4), es una plataforma de programación para desarrollar y ejecutar software de aplicaciones en Lenguaje de programación Java con arquitectura de N niveles distribuida, basándose ampliamente en componentes de software modulares ejecutándose sobre un servidor de aplicaciones. 11
- **Modelo Relacional** El modelo relacional para la gestión de una base de datos es un modelo de datos basado en la lógica de predicado y en la teoría de conjuntos. Es el modelo más utilizado en la actualidad para modelar problemas reales y administrar datos dinámicamente.<sup>12</sup>
- **OID** Identificador de objeto, representación de cadena de un identificador de objeto que se compone de una lista de números decimales separados por puntos.

l <sup>10</sup> http://es.wikipedia.org/wiki/Jar

<sup>11</sup> http://es.wikipedia.org/wiki/Java\_EE

<sup>12</sup> http://es.wikipedia.org/wiki/Modelo\_relacional

- **Polimorfismo** El polimorfismo se refiere a la posibilidad de definir múltiples clases con funcionalidad diferente, pero con métodos o propiedades denominados de forma idéntica, que pueden utilizarse de manera intercambiable mediante código cliente en tiempo de ejecución.<sup>13</sup>
- **Serialización** Consiste en un proceso de codificación de un Objeto (programación orientada a objetos) en un medio de almacenamiento (como puede ser un archivo, o un buffer de memoria)<sup>14</sup>.
- **SQL** El Lenguaje de consulta estructurado (Structured Query Language) es un lenguaje declarativo de acceso a bases de datos relacionales que permite especificar diversos tipos de operaciones sobre las mismas. Es un lenguaje de cuarta generación (4GL).<sup>15</sup>
- **UML** Lenguaje Unificado de Modelado (UML, por sus siglas en inglés, Unified Modeling Language) es el lenguaje de modelado de sistemas de software más conocido y utilizado en la actualidad. 16

 $\overline{a}$ 

<sup>&</sup>lt;sup>13</sup> http://msdn.microsoft.com/es-es/library/z165t2xk(VS.80).aspx

<sup>14</sup> http://es.wikipedia.org/wiki/Serialización

<sup>15</sup> http://es.wikipedia.org/wiki/SQL

<sup>&</sup>lt;sup>16</sup> http://es.wikipedia.org/wiki/Lenguaje Unificado de Modelado

- **Usabilidad** Es la facilidad con que las personas pueden utilizar una herramienta particular o cualquier otro objeto fabricado por humanos con el fin de alcanzar un objetivo concreto<sup>17</sup>.
- **Vista de casos de uso** Es la descripción del comportamiento que el sistema debería efectuar según la percepción de los usuarios.
- **XML** Sigla en inglés de Extensible Markup Language (lenguaje de marcas ampliable), es un metalenguaje extensible de etiquetas desarrollado por el World Wide Web Consortium (W3C).<sup>18</sup>

 $\overline{a}$ <sup>17</sup> http://es.wikipedia.org/wiki/Usabilidad

<sup>18</sup> http://es.wikipedia.org/wiki/Extensible\_Markup\_Language

### **RESUMEN**

El control de actas de notas de los cursos impartidos en la Facultad de Ingeniería es muy importante, debido a que son documentos legales que reflejan las notas obtenidas por los estudiantes de las diferentes carreras en cada semestre, por lo que es necesario contar con una herramienta que facilite llevar un mejor control de las mismas. Actualmente se realiza el mismo por medio de un software que está elaborado en Fox, pero debido a que el sistema no cumple con todos los requerimientos necesarios, gran parte del control se realiza manualmente, lo cual repercute en tiempo y en la duplicidad de procesos que pueden conllevar a más errores.

El control de actas consiste en llevar una secuencia lógica del proceso de un acta, el cual puede ser ingresado por Internet o de forma manual.

Este trabajo trata acerca de la creación de una aplicación web para el control de actas de los cursos de la Facultad de Ingeniería.

XII

## **OBJETIVOS**

### **General**

Desarrollar un sistema para el control de actas de los cursos impartidos en la Facultad de Ingeniería, utilizando tecnología JEE como parte de la arquitectura de la aplicación e introduciendo con ello, dicha tecnología al departamento de Centro de Cálculo.

### **Específicos:**

- 1. Automatizar la gestión de actas de los cursos de la Facultad de Ingeniería.
- 2. Creación de un sistema bien estructurado en cuanto a su programación, para un fácil mantenimiento.
- 3. Entregar un sistema funcional, confiable en el proceso de datos y fácil de utilizar.
- 4. Evaluar la factibilidad de utilizar tecnología JEE para futuras aplicaciones.

XIV

# **INTRODUCCIÓN**

Este proyecto consiste en la creación de un Sistema de Control de Actas de los cursos impartidos en la Facultad de Ingeniería, el cual es un sistema Web, que permite controlar el flujo de un acta, cambiar el estado de un acta y llevar el registro del estado en que se encuentra cada una de las actas tanto de las que son ingresadas vía Web por los catedráticos de la facultad, así como de las actas normales, es decir, las actas que son llenadas a mano por los catedráticos.

Se describen las metas que se pretenden alcanzar con el desarrollo de la aplicación, así también se muestran los estados en los cuales pasa un acta, para que la misma llegue a su proceso final.

El presente trabajo de graduación consta de seis capítulos. En el capítulo uno, se describe los antecedes y justificación del problema a resolver; en el capítulo dos, se describen las tecnologías utilizadas para crear la aplicación; en el capítulo tres, se describe el proceso que lleva un acta; el capítulo cuatro, se describen los casos de uso; el capítulo cinco, menciona la configuración de Hibernate y el capítulo seis, menciona el framework ICEfaces.

XVI

### **1. MARCO CONCEPTUAL**

#### **1.1. Antecedentes del problema**

El proceso de control de actas para los cursos de la Facultad de Ingeniería se lleva a cabo actualmente a través de una aplicación de escritorio que ofrece el cambio de estados en las actas de forma limitada sin opción a generar reportes. Además, un cambio generado en el Servidor, conlleva cambios obligatorios en cada cliente, lo cual representa poca eficiencia en tiempo y funcionalidad. Por lo tanto, se realizan varios procedimientos manuales para completar las operaciones, entre ellas, consultas a la base de datos para consultar y/o modificar el estado de las actas en un período, año o fecha específica.

#### **1.2. Justificación del problema**

Debido a la problemática identificada referente al control de actas de los cursos, surge la necesidad de crear una aplicación que cumpla con los requerimientos necesarios para llevar un control y registro eficiente de las actas de notas de los cursos impartidos en la Facultad de Ingeniería.

Implementar un sistema que optimice este proceso, contribuirá en la disminución del tiempo para llevar el control de las actas. Para ello, se busca introducir la tecnología Java como una alternativa de aplicaciones Web en el departamento de Centro de Cálculo e Investigación Educativa.

El objetivo de desarrollar una aplicación Web, es que no requiere ser configurada e instalada.

1

La utilización de software libre para la implementación de la aplicación es la principal característica debido a que permite un ahorro de recursos.

# **2. MARCO TEÓRICO**

#### **2.1. Hibernate**

Es un framework de mapeo Objeto Relacional (ORM) de código abierto. La principal característica es que permite tener persistencia con los datos, así también facilita el mapeo de atributos entre una base de datos relacional y el modelo de objetos de una aplicación, mediante archivos declarativos (XML) que permiten establecer estas relaciones<sup>19</sup>.

Hibernate es una capa de persistencia objeto/relacional y un generador de sentencias SQL, permite diseñar objetos persistentes, que podrán incluir polimorfismo, relaciones, colecciones, y un gran número de tipos de datos. De una manera muy rápida y optimizada se pueden generar Base de Datos en cualquiera de los entornos soportados (Soporta todos los sistemas gestores de bases de datos SQL y se integra de manera elegante y sin restricciones con los más populares servidores de aplicaciones J2EE y contenedores web, así mismo puede utilizarse en aplicaciones standalone).

Hibernate es una potente herramienta para el mapeo objeto/relacional y servicio de consultas para Java. Es la solución ORM más popular en el mundo Java. Permite desarrollar clases persistentes a partir de clases comunes, incluyendo asociación, herencia, polimorfismo, composición y colecciones de objetos. El lenguaje de consultas de Hibernate HQL (Hibernate Query Language), diseñado como una mínima extensión orientada a objetos de SQL, proporciona un puente elegante entre los mundos objetual y relacional.

 $\overline{a}$ 

<sup>&</sup>lt;sup>19</sup> http://es.wikipedia.org/wiki/Hibernate

Hibernate también permite expresar consultas utilizando SQL nativo o consultas basadas en criterios.<sup>20</sup>

#### **2.1.1. Licencia**

Hibernate es software libre, distribuido bajo los términos de la licencia GNU LGPL.

### **2.2. ICEfaces**

 $\overline{a}$ 

ICEfaces es un framework Ajax de código abierto desarrollado para aplicaciones J2EE, para facilitar la creación y despliegue de aplicaciones web enriquecidas.

Es la primera industria compatible con estándares basado en Ajax, para crear rápidamente aplicaciones java, las aplicaciones web son fácilmente mantenibles con esta tecnología, extendida y escalable a un muy bajo costo.

ICEfaces provee una presentación web enriquecida en un entorno JavaServer Faces (JSF) que mejora el estándar del framework JSF y el ciclo de vida con atributos interactivos basados en java. ICEfaces reemplaza el estándar HTML generado por JSF con renderización "Direct-to-DOM" (D2D), e introduce un puente Ajax ligero para renderizar la presentación del lado del cliente y comunica los eventos de interacción de los usuarios al servidor que contiene la aplicación JSF. Adicionalmente, ICEfaces provee una extensa gama de componentes AJAX, que facilitan el desarrollo de aplicaciones web interactivas.

<sup>&</sup>lt;sup>20</sup> http://www.monografias.com/trabajos71/aplicaciones-web-java/aplicaciones-web-java2.shtml
### **2.2.1. Arquitectura de ICEfaces**

Si bien no es necesario entender la arquitectura interna de ICEfaces para desarrollar aplicaciones con esta tecnología, resulta muy útil para el desarrollador entender la arquitectura básica del sistema. Particularmente se debe conocer cómo interactúa ICEfaces dentro del framework JSF. La siguiente figura ilustra la arquitectura básica de ICEfaces.

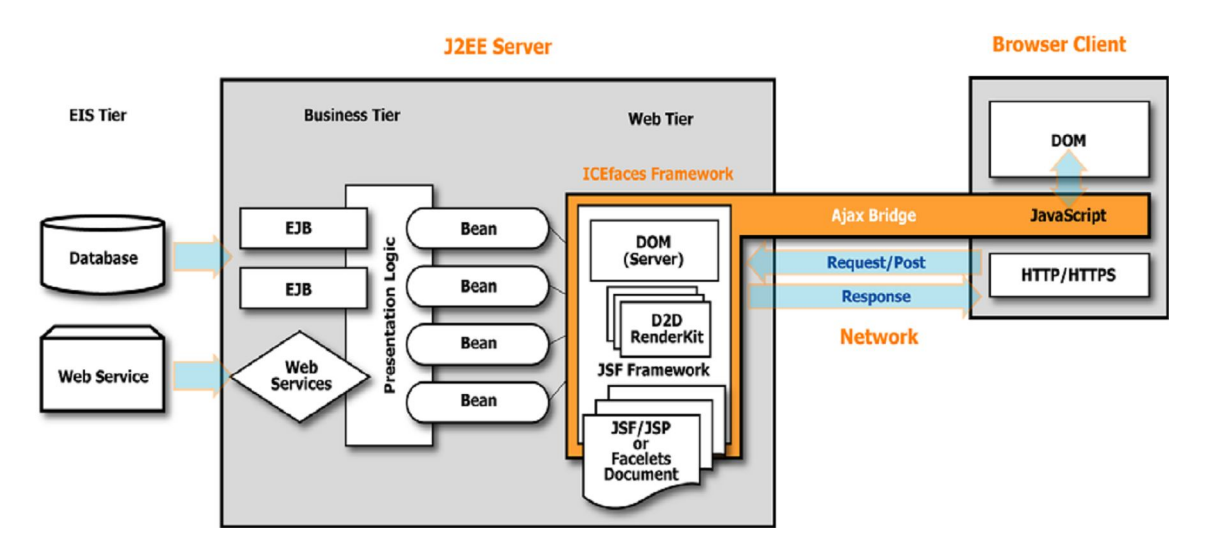

**Figura 1. Aplicación JSF habilitada con ICEfaces**

Fuente:http://www.icefaces.org/docs/v1\_8\_0/ICEfacesDevelopersGuide.pdf

El entorno de presentación web que ICEfaces provee, contiene las siguientes características:

Modificaciones de las páginas de forma suave e incremental, no requiere refrescar la página completa cuando se realizan cambios en la aplicación. Solamente se refrescan los elementos de la aplicación que han sido cambiados.

Se conserva el contexto del usuario al actualizar una página, incluyendo las posiciones de las barras con desplazamiento y los elementos seleccionados. La actualización de la interfaz no interfiere con la interacción del usuario con la aplicación.

Estas mejoras de los atributos de presentación son completamente transparentes para la perspectiva del desarrollador.

6

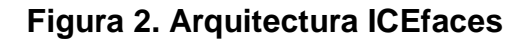

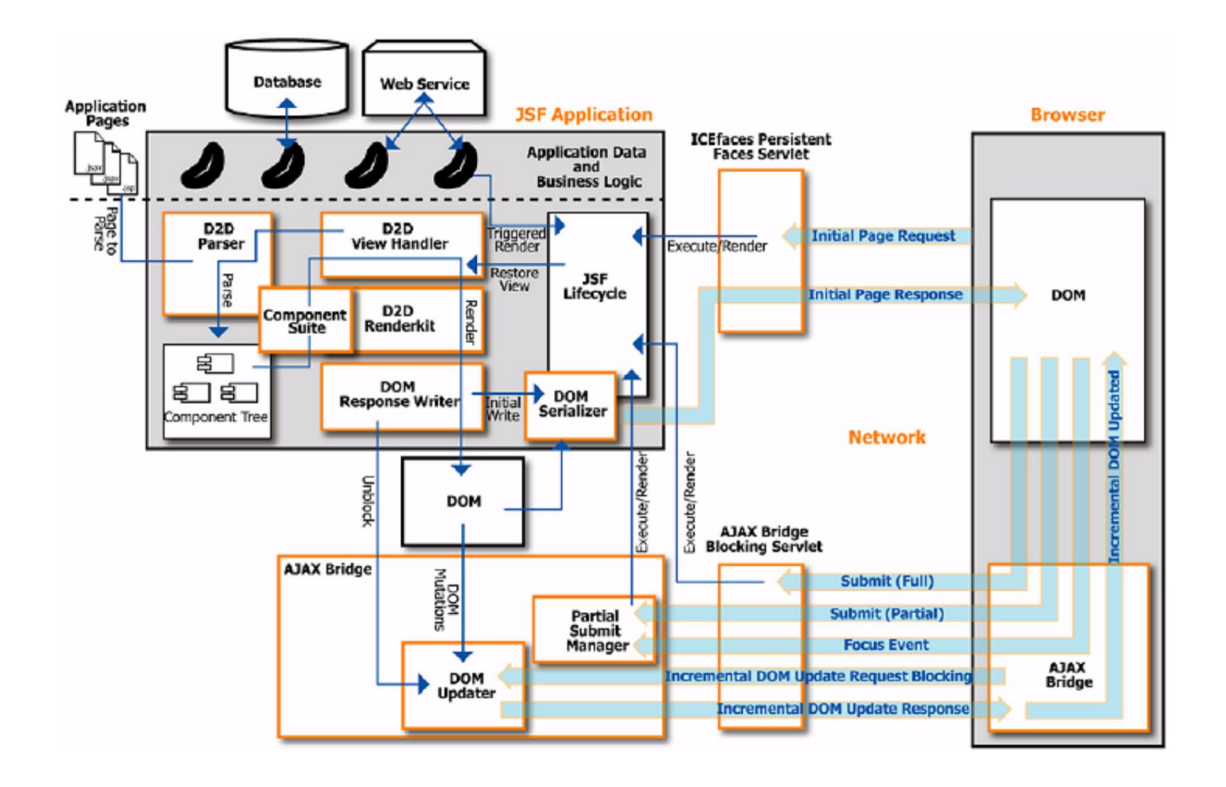

### Fuente: http://www.icefaces.org/docs/v1\_8\_0/ICEfacesDevelopersGuide.pdf

Los elementos más importantes de la arquitectura Icefaces son los siguientes:

**Persistent Faces Servlet:** Las URLs con extensión ".iface" están mapeadas a Persistent Faces Servlet. Cuando una página realiza una petición inicial dentro de la aplicación, las Persisten Faces Servlet son las encargadas de realizar el ciclo de vida JSF asociada al requerimiento.

**Blocking Servlet:** Es el responsable de administrar todos los requerimientos luego de renderizado inicial de la página.

**D2D ViewHandler:** Es el encargado de establecer la renderización del Direct-to-DOM, este componente, también invoca al parser de la página inicial dentro del árbol de componentes JSF.

**Client-Side AJAX Bridge:** Responsable de la actualización del DOM actual generado mediante el procesamiento de respuesta del servidor.

#### **2.2.2. Comunidad**

 $\overline{a}$ 

La comunidad Icefaces cuenta con más de 33,000 desarrolladores hasta abril 2008. Utilizan el sitio web Icefaces.org para información y coordinación, administrado por Icesoft Technologies Inc. El sitio proporciona soporte y desarrollos disponibles para todos los desarrolladores Icefaces, entre ellos se pueden mencionar: herramientas de integración con IDE's, muy buenos tutoriales, soporte en línea y usuarios en foros.

#### **2.3. Servidor de aplicaciones GlassFish**

El Servidor de aplicaciones que se utilizara será: GlassFish. GlassFish es un servidor de aplicaciones de código abierto que implementa Java EE 5. La plataforma Java EE 5 incluye las versiones de tecnologías más recientes, como por ejemplo JavaServer Pages(JSP) 2.1, JavaServer Faces(JSF) 1.2, Servlet 2.5, Enterprise JavaBeans 3.0, Java API for Web Services(JAX-WS) 2.0, Java Architecture for XML Binding(JAXB) 2.0, Web Services Metadata para la plataforma Java 1.0<sup>21</sup>

<sup>&</sup>lt;sup>21</sup> http://fisheye5.cenqua.com/browse/~raw,r=1.1/glassfish/www/es/public/users.html

GlassFish tiene como base al servidor Sun Java System Application Server de Sun Microsystems, un derivado de Apache Tomcat.<sup>22</sup>

 $\overline{a}$ 

<sup>&</sup>lt;sup>22</sup> http://es.wikipedia.org/wiki/GlassFish

# **3. MODELADO DEL NEGOCIO**

**Vistas**: Abstracción desde una perspectiva especifica, omitiendo detalles que son irrelevantes desde cada perspectiva. Se requieren múltiples vistas para presentar información de un negocio.

### **3.1. Vista de Visión del Negocio:**

Define la estructura de metas de la compañía, e ilustra problemas que deben de resolverse para alcanzar dichas metas.

#### **3.1.1. Diagrama Modelado Meta/Problema**

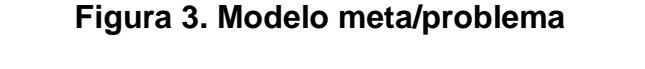

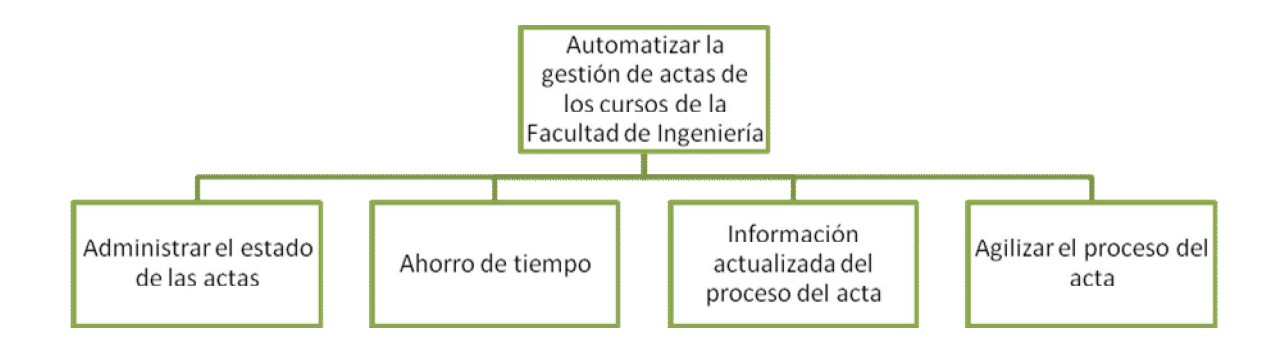

### **Descripción del Diagrama**

**Meta principal: automatizar la gestión de actas de los cursos de la Facultad de Ingeniería**

El Sistema de Control de Actas es importante para gozar de los beneficios de una solución ordenada e integrada que facilite a los operadores la tarea, así mismo presenta mejoras en comparación al proceso actual.

#### **Tipos de usuarios**

ADMINISTRADOR: Este tipo de usuario contemplado en el sistema, es el ente encargado de definir las rutas posibles del flujo de proceso de las actas.

DIGITADOR: Este tipo de usuario contemplado en el sistema, es el ente encargado de definir que ruta de las posibles (definidas por el usuario Administrador con anterioridad) seguirá el flujo del proceso de las actas.

Una de las metas de esta solución, es brindar a ambos tipos de usuarios la ventaja de controlar el estado actual de las actas en un período determinado o en una fecha específica, lo que actualmente representa uno de los mayores problemas.

### **Meta: Administrar el estado de las actas**

Actualmente el proceso que cursan las actas es un proceso que no emite ningún registro para controlar su estado. El desarrollo de la solución, conlleva un módulo de reportes para que los operadores tengan la ventaja de monitorear en cualquier momento el estado en el que se encuentran las actas a lo largo de todo su proceso.

Centro de Cálculo, como entidad, tendrá la administración total de la solución, la cual, para un usuario de este tipo brinda la opción de definir un cambio específico en el proceso de las actas. Dichos cambios se refieren a los estados subsecuentes que un acta puede tomar, cuando estos estados son completamente apegados a las reglas de la Facultad de Ingeniería (véase Sección de Procesos).

Esto representa una meta en la solución para dar por terminado el problema que presenta el sistema actual, que no permite a los operadores realizar dicha tarea.

### **Meta: Ahorro de tiempo**

Es necesario disminuir la cantidad de tiempo invertido por todos los actores del sistema en las tareas relacionadas con el mismo.

### **Meta: Información actualizada del proceso del acta**

Una de las metas del sistema es contar con información actual y veraz sobre el estado de las actas, entiéndase tipo de acta, curso, sección, período, año y fecha de cambio de estado. De la misma forma, se busca lograr una consistencia de dichos datos a lo largo de todo el proceso que conlleva la gestión de actas.

### **Meta: Agilizar el proceso del acta**

La solución brinda la ventaja de agilizar el proceso total del acta para todos los actores involucrados.

#### **3.2. Vista de Procesos del Negocio**

Representa las actividades e ilustra la interacción entre procesos y recurso para alcanzar el objetivo de cada proceso. También muestra la interacción entre diferentes procesos.

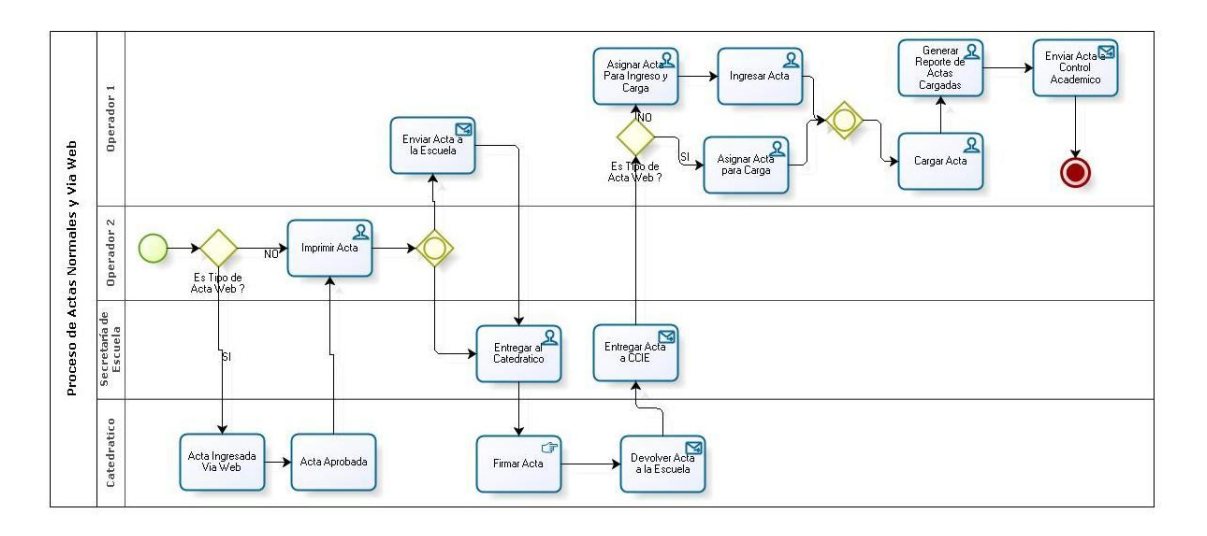

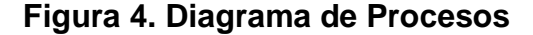

#### **Comentario/Descripción del Diagrama**

El Flujo del Proceso de las actas puede tomar dos caminos dependiendo del tipo de acta si son actas de tipo web: estas deben ser ingresadas por el catedrático, así mismo deben ser aprobadas por el catedrático, después de ser aprobadas, son impresas en el departamento de Centro de cálculo, después de impresas pueden ser entregadas al catedrático o enviadas a la escuela a la que pertenece el acta, esta acta debe ser firmada por el catedrático, después de firmada el acta es entregada a su correspondiente escuela, la secretaria de la escuela entrega el acta a Centro de Cálculo, después de esto el acta es asignada para ingreso y carga, cuando el acta se encuentra en este estado, el operador puede cargar el acta, es decir, para cada estudiante que aparece en el acta y que haya aprobado el curso, se le cargará el curso correspondiente, después de esto el acta es enviada a control académico.

### **3.3. Vista de comportamiento del negocio**

### **Descripción de estados del acta**

Durante el proceso que deben llevar las actas de notas, se encuentran los siguientes estados por los que puede pasar un acta:

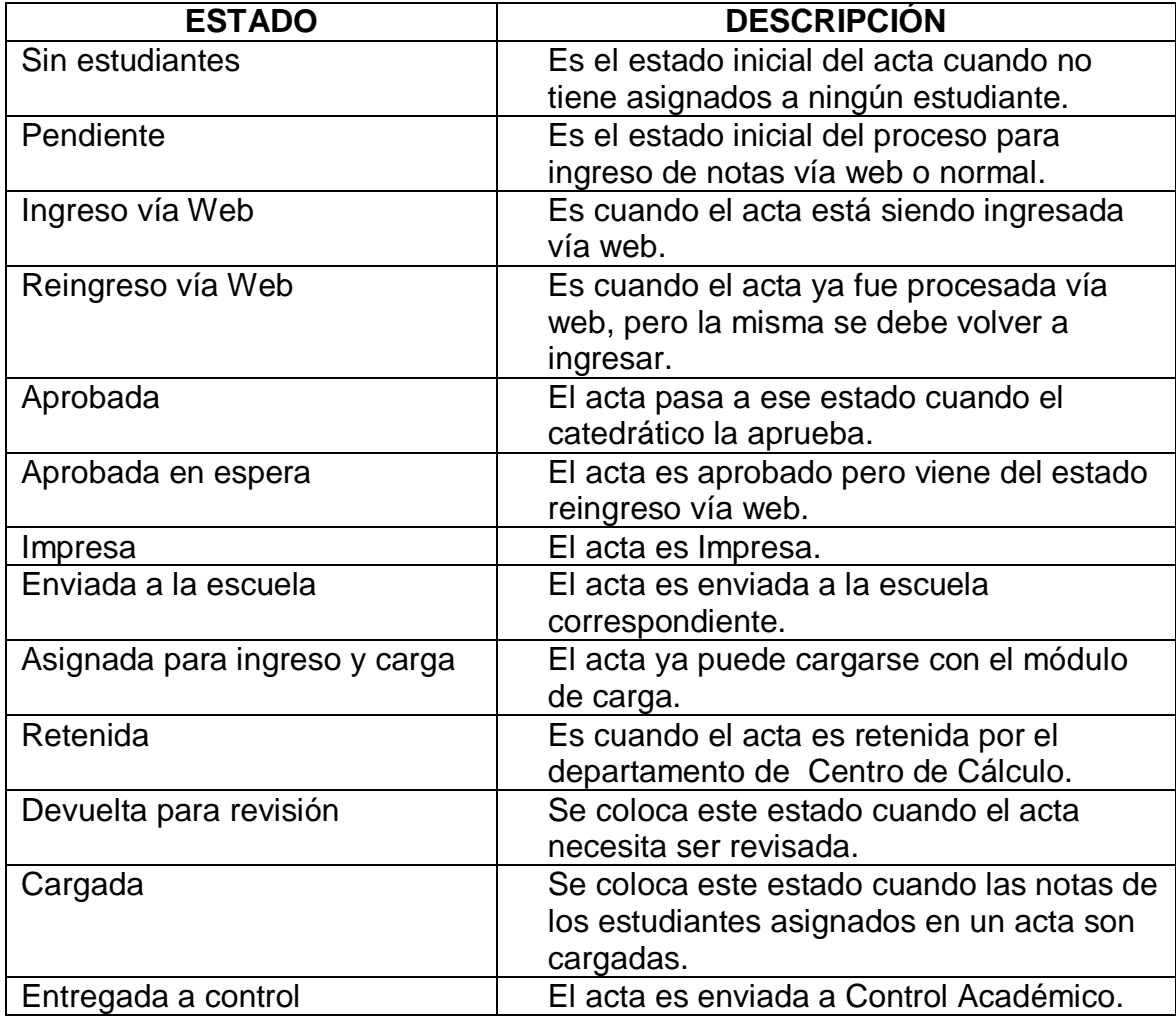

### **Tabla I Estados del Acta**

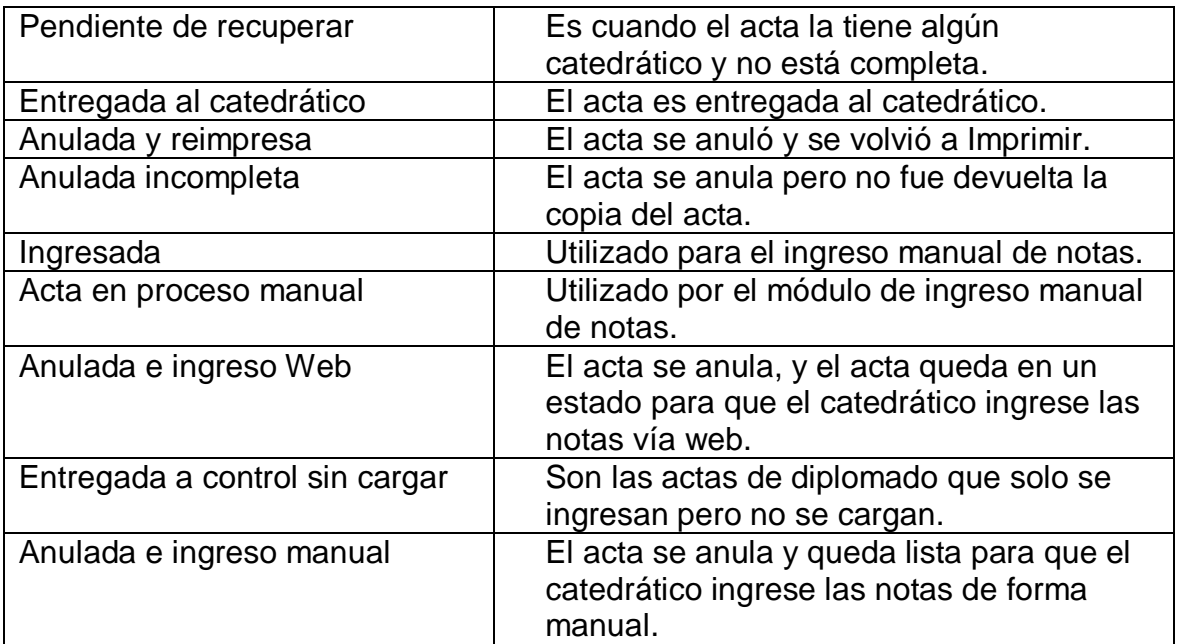

### **3.3.1. Proceso de Control de Actas tipo normal**

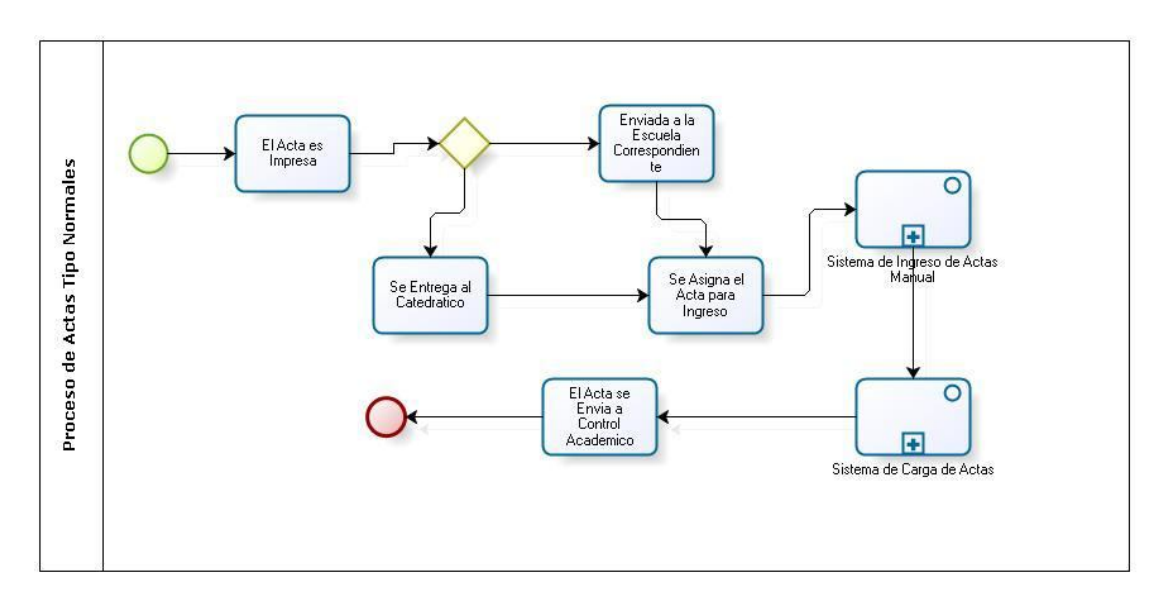

### **Figura 5. Diagrama general**

### **Comentario/descripción**

El usuario Operador inicia la secuencia imprimiendo el acta, puede ser enviada a la escuela a la que pertenece el curso en mención en el acta o se entrega al catedrático. El acta obtiene el estado enviada.

Posteriormente el acta regresa y se asigna para ingreso y carga; el estado cambia a Asignada para ingreso y carga. Luego, el acta se ingresa por medio del sistema de ingreso de notas normales y al finalizar obtiene el estado ingresada. Una vez, el ingreso se ejecute con éxito se procede a cargarla y obtiene el estado *cargada*.

### **Estado: Impresa**

Estando impresa el acta, puede adquirir los siguientes estados:

a) Anulación del Acta

El acta luego de estado **impresa**, pasa al estado **anulada y reimpresa**. Posterior al cambio de estado, el acta es impresa nuevamente generando el cambio correspondiente en el estado del acta, el cual es **impresa**.

#### **Estado: enviada a Escuela**

Enviada el acta a la Escuela, puede adquirir los siguientes estados:

a) Necesidad de reimpresión

Una de las causas por las que un acta necesita reimpresión es debido a que el acta se perdió o porque el acta tiene muchas correcciones, estando en el estado **enviada a la escuela**, debe pasar al estado **anulada y reimpresa**, luego es **impresa**, posteriormente el acta es **enviada a la escuela** para continuar con su proceso.

b) El Acta es devuelta para ser revisada

El Operador recibe el acta pero si le falta alguna firma en el acta, o alguna nota de laboratorio, zona o examen final, el acta se devuelve y se coloca el estado **devuelta para revisión**.

c) El acta se retiene

Falta su acta asociada anterior, regresan las actas de retrasada pero no las actas de exámenes finales, el operador intenta asignar para ingreso y carga el acta, pero se determina que falta su acta asociada de exámenes finales, se establece el estado de retenida, y puede continuar su proceso hasta que el acta asociada haya sido **cargada**.

### **Estado: asignada para ingreso y carga**

Cuando el acta es asignada para ingreso y carga, puede adquirir los siguientes estados:

#### a) Se devuelve el Acta

El acta se devuelve al catedrático o a la escuela debido a que faltan firmas en el acta, se realizaron correcciones en el acta sin las firmas o faltan notas de laboratorio, para ello debe establecer el estado **devuelta para revisión** y cuando las actas son devueltas con las firmas faltantes se establece el estado **asignada para ingreso y carga**.

b) Necesidad de reimpresión

Estando en el estado **asignada para ingreso**, se solicita una reimpresión, una de las razones es que al acta le hicieron muchas correcciones en las notas, para esto el acta debe pasar al estado **anulada y reimpresa**.

### c) El Acta se ingresará vía Web

Debido a que el acta se debe volver a cargar, el catedrático solicita ingresar el acta pero solicita que se ingresará vía Web. Para esto el acta pasa al estado **anulada e ingreso web**.

### **Estado: retenida**

Un acta es retenida cuando falta el acta de notas finales y se quiere asignar para ingreso manual un acta de primera o segunda retrasada.

Estando en este estado, puede adquirir los siguientes estados:

a) Se asigna para ingreso manual el acta de retrasada

El acta de notas finales es entregada al operador, el acta se debe de procesar para que llegue al estado **cargada**, luego poder asignar el acta de retrasada al estado **asignada para ingreso y carga**, siempre y cuando no haya ningún tipo de cambio que se deba reflejar en el acta de retrasada.

b) Necesidad de reimprimir el acta de retrasada

Debido a que el operador tiene retenida el acta de retrasada, puede ocurrir que el acta del semestre tenga cambios en la zona, por lo tanto se debe reimprimir el acta de retrasada ya que no coinciden las zonas de las dos actas. El estado del acta **retenida** debe pasar al estado **anulada y reimpresa.**

#### **Estado: devuelta para revisión**

Si el acta es devuelta para revisión, puede adquirir los siguientes estados:

a) El acta regresa correctamente

El acta regresa al departamento de Centro de Cálculo, el operador la recibe y la revisa, determinando que no tiene ningún problema, entonces se asigna para **ingreso y carga**.

b) Necesidad de reimpresión

El operador recibe la solicitud de reimpresión debido a que el acta se extravió o el acta esta en mal estado, entonces le coloca el estado **anulada y reimpresa**, después el acta es impresa.

### c) Reingreso

Se necesita realizar un reingreso esto puede ser porque el acta se perdió o se necesitan realizar correcciones, el operador recibe la petición de ingreso vía Web, se le coloca el estado **anulada e ingreso web**.

### **Estado: Cargada**

Cuando el acta es cargada, puede adquirir el siguiente estado:

a) Reimpresión

La necesidad de reimpresión es debido a que se desean ingresar nuevas notas, cuando el acta ya está cargada, interviene un proceso de descarga el cual es el encargado de colocarle el estado **anulada y reimpresa**, luego el sistema de impresión de acta la detecta con este estado y la imprime pasando al estado de **impresa**.

### **Estado: entregada a Control Académico**

Cuando el acta es entregada a Control Académico puede adquirir el estado:

a) Reimpresión

Esto es debido a que se necesita ingresar nuevas notas o realizar correcciones, cuando el acta fue llevada a Control Académico el operador debe recoger el acta original que se encuentra en Control Académico, y adjuntarlo a la solicitud de reimpresión con las copias de la misma.

### **3.3.2. Proceso de control de actas tipo Web**

### **Estado: Aprobada**

Cuando el acta es aprobada, puede adquirir el siguiente estado:

a) No Imprimir el Acta

Esto es debido a que se necesitan realizar correcciones al Acta, se realiza la petición de no imprimir el acta, se realizará un reingreso. Por ser un reingreso entonces el acta se coloca en estado **ingreso vía web**, porque aún el acta no ha sido impresa.

#### **Estado: Aprobada en espera**

Cuando el acta es aprobada en espera, puede adquirir el siguiente estado:

a) Aprobar acta que viene de reingreso

El acta fue aprobada vía Web pero viene de reingreso, el operador debe de establecer el estado de **aprobada**.

### **Estado: Impresa**

Cuando el acta es impresa, puede adquirir el siguiente estado:

a) Solicitud de reingreso

El operador recibe la solicitud de realizar una corrección al Acta, se procede a anular el Acta, se debe informar al encargado de reingreso para poder activar el proceso de reingreso de Actas vía Web.

### **Estado: Enviada a la Escuela**

Cuando el acta es enviada a la escuela, puede adquirir los siguientes estados:

a) Necesita reimpresión

El operador recibe la solicitud de realizar una corrección al Acta, se procede a anular el Acta, se debe informar al operador para poder activar el proceso de reingreso de Actas vía Web.

b) Devuelta para revisión

El Acta se devuelve para revisión, debido a que le hacen falta firmas, el operador le coloca el estado **devuelta para revisión**, cuando el acta regresa totalmente firmada, el operador le coloca el estado **asignada para carga**.

### **Estado: Entregada a Control Académico**

Cuando el Acta es entregada a Control Académico, puede adquirir el siguiente estado:

a) Reingreso

Esto es debido a que se necesitan hacer correcciones en las notas, el operador recibe la solicitud de reingreso, recoge en control académico el acta original y adjunta la copia de la misma, interviene el proceso de descarga del acta, después de esto interviene el proceso de habilitación de ingreso Web.

#### **Estado: Entregada al catedrático**

Cuando el acta es entregada al catedrático, puede adquirir el siguiente estado:

### a) Reimpresión

El operador recibe la solicitud de reimpresión, para que le establezca el estado **anulada y reimpresa**, el acta se vuelve a imprimir colocando el estado de **impresa**.

# **4. ANÁLISIS Y DISEÑO DEL SISTEMA**

### **4.1. Diagrama de casos de uso**

Los casos de uso ayudan a describir lo que debe hacer el sistema capturando los requerimientos funcionales. Cada caso de uso indica uno o varios escenarios de cómo debe interactuar el sistema con el usuario.

A continuación se detallan los casos de uso del Sistema de Control de Actas.

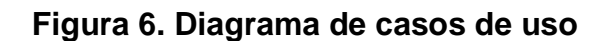

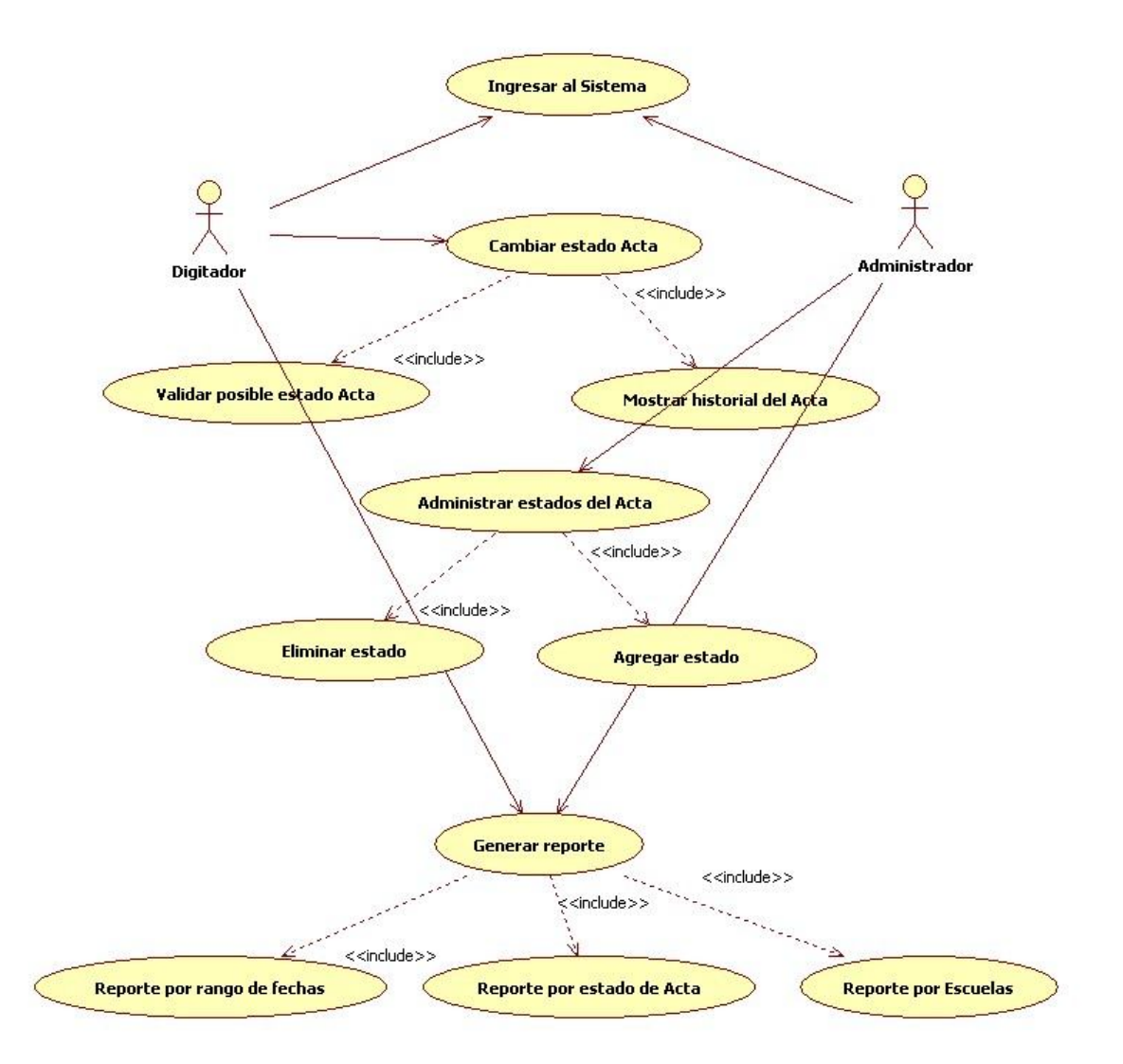

### **4.1.1. Especificación de caso de uso: Ingresar al Sistema**

### **Breve descripción**

El sistema realiza la validación de la información que digita el usuario para que pueda ingresar al sistema.

### **Flujo básico**

El sistema muestra la página de inicio de sesión

- El usuario ingresa su identificador de usuario y contraseña
- El sistema verifica que los datos estén correctos
- El sistema muestra la página principal, dependiendo del rol del usuario.

### **Requerimientos especiales**

El usuario debe estar registrado en el sistema.

### **4.1.2. Especificación de caso de uso: Cambiar estado del Acta**

### **Breve descripción**

El Digitador ingresa al sistema para cambiar el estado al acta, dependiendo del estado en el que se encuentre, tendrá la opción de establecer el nuevo estado.

### **Flujo básico**

El Digitador ingresa los datos para el acta que son: año, período, curso, sección y comentario opcional que detalle información relevante al proceso. [FA-a]

El sistema valida los estados posibles a los que puede pasar el acta.

El sistema muestra los posibles estados. [FA-b]

El Digitador presiona el botón agregar.

El sistema cambia el estado al Acta y muestra el historial de sus estados ordenados por fecha.

### **Flujos alternos**

a. El operador no Ingresa todos los campos que son obligatorios, el sistema muestra un mensaje indicando cuales campos son obligatorios.

b. El sistema no muestra ningún estado posible debido a que el acta ya concluyó con su proceso.

### **Precondiciones**

El acta debe de existir para un curso, sección, período y año debe estar en un estado inicial desde donde el Digitador pueda continuar su proceso.

### **4.1.3. Especificación de caso de uso: Administrar estados del Acta**

### **Breve descripción**

El Administrador ingresa al sistema para agregar un nuevo flujo en el proceso de las actas o eliminar una ruta determinada para el proceso que conlleva las actas.

### **Flujo básico**

El sistema muestra la opción de agregar un nuevo flujo que conlleva el proceso de las Actas o eliminar uno existente.

El Administrador elige la opción Agregar/Eliminar [FA-a]/[FA-b]

### **Flujos alternos**

### **a. Agregar Flujo del recorrido del Acta.**

El Administrador elige el estado inicial del Acta.

- El Administrador elige el estado final del Acta.
- El Administrador elige el tipo de Acta (Web o normal)
- El Administrador presiona el botón agregar

El sistema agrega al nuevo estado del Acta y lo muestra como un nuevo flujo del proceso de Actas.

### **b. Eliminar flujo del recorrido del Acta.**

- El Administrador se posiciona en el estado que desea eliminar.
- El Administrador presiona el botón eliminar

### **Precondiciones**

El Acta debe de existir para un curso, sección, período y año debe estar en un estado inicial desde donde el Digitador pueda continuar su proceso.

### **4.1.4. Especificación de caso de uso: Generar Reporte**

### **Breve descripción**

El Digitador/Administrador ingresa al sistema para crear un reporte del estado en el que se encuentran las Actas para una determinada escuela, período y año.

### **Flujo básico**

El Digitador/Administrador elige el estado del Acta

- El Digitador/Administrador elige la escuela
- El Digitador/Administrador elige el período del Acta
- El Digitador/Administrador elige el año del Acta

El Digitador/Administrador elige el rango de fechas en el que se realizó el cambio de estado al Acta.

El Digitador/Administrador presiona el botón ver: para mostrar el reporte.

El sistema muestra el reporte.

### **Figura 7. Diagrama de clases**

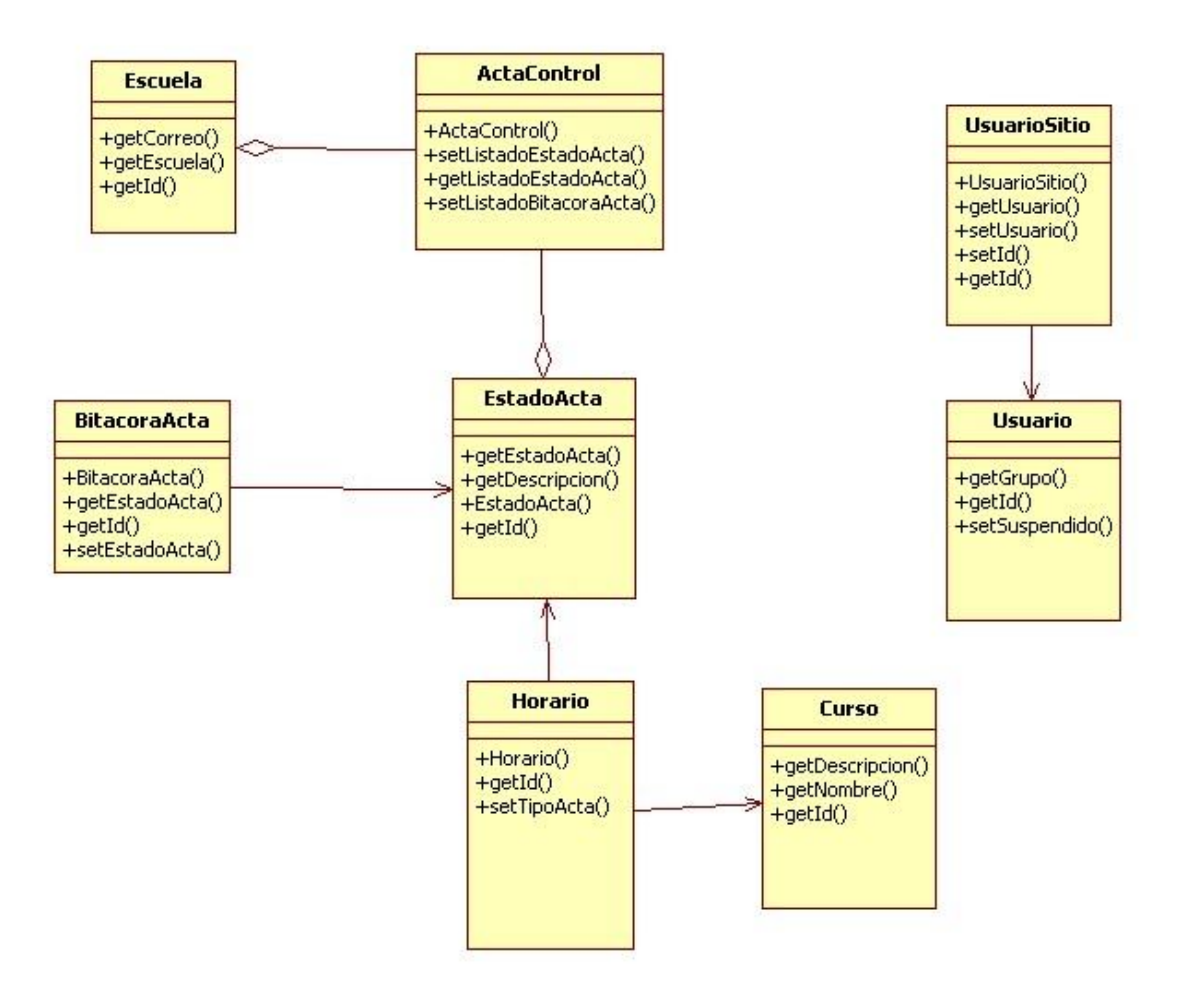

En la figura se muestran las clases utilizadas para el desarrollo de la aplicación por cuestiones de seguridad no se muestran los campos de cada una de las clases.

### **Figura 8. Modelo entidad relación**

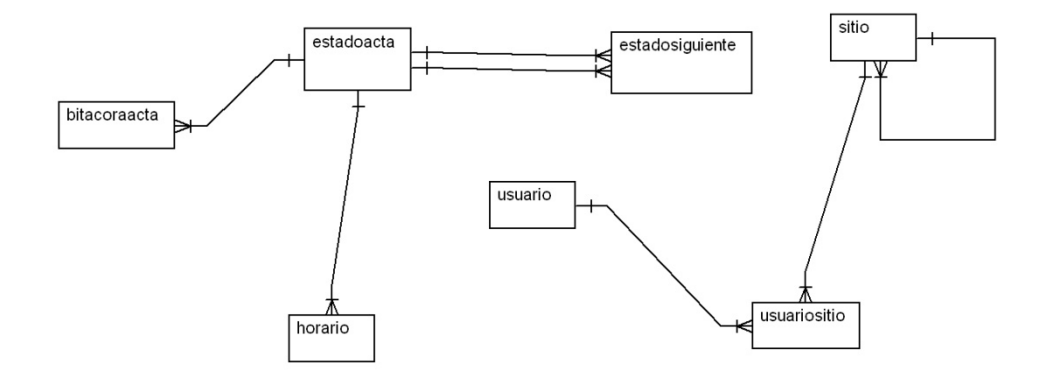

En la figura se presentan todas las entidades del modelo de base de datos utilizada para la aplicación, así mismo las relaciones entre las mismas. Por cuestiones de seguridad no se muestran los campos de las diferentes tablas.

Horario: guarda la información acerca del estado actual del Acta.

Estadoacta: guarda la información de todos los estados del Acta.

Bitacoraacta: guarda la información de los estados que ha pasado un Acta.

Estadosiguiente: guarda los estados hacia donde puede ir un Acta.

Usuario: guarda la información acerca del usuario.

Sitio: guarda la información de los sitios.

Usuariositio: guarda la información de los usuarios que tienen acceso a un sitio.

## **5. HIBERNATE**

Hibernate se utiliza en aplicaciones cliente-servidor (servidores de aplicaciones GlassFish), o en entornos no manejados (aplicaciones de escritorio). Para la utilización de Hibernate lo que se necesita es mapear las tablas que se utilizaran de la base de datos, esto se hace mediante archivos de mapeo, cada clase persistente necesita un archivo XML de mapeo. A partir de este archivo, se consigue toda la información para ejecutar las operaciones de crear, leer, actualizar y eliminar datos.

### **5.1. Ficheros de mapeo**

El fichero de mapeo es un fichero *xml* en el que se indica la clase JavaBean en qué tabla de base de datos debe guardarse y para cada uno de sus atributos, en qué columna va.

Normalmente a estos ficheros de mapeo se les coloca la extensión *.hbm.xml*.

A continuación se da un ejemplo de fichero de mapeo:

```
<?xml version="1.0"?>
```
<!DOCTYPE hibernate-mapping PUBLIC "-//Hibernate/Hibernate Mapping DTD 3.0//EN"

"http://hibernate.sourceforge.net/hibernate-mapping-3.0.dtd">

<hibernate-mapping>

- 1. <class name="com.ejemplo.hibernate.Curso" table="curso">
- 2. <id name="curso" type="java.lang.String">
	- a. <column name="curso" length="4" />
	- b. <generator class="assigned" />
- $3. <$ /id $>$
- 4. <property name="seccion" type="java.lang.String">
	- a. <column name="seccion" length="2" />
- 5. </property>
- 6. </class>

</hibernate-mapping>

Las etiquetas enumeradas anteriormente se describen a continuación:

1. <class name = "com.ejemplo.hibernate.Curso" table="curso">

 <clase name = "es el nombre de la clase donde está ubicada en el classpath" y en table = "es el nombre de la tabla"

- 2. <id name="curso" type="java.lang.String">
	- a. <column name="curso" length="4" /> se indica nombre de la columna y el tamaño del tipo de dato.

b. *<generator class ="*assigned*"/>* se indica que debe usar el método que proporcione la base de datos para la gestión de ids. En el caso de PostgreSQL, será " assigned ".

### **5.1.1. Configuración del fichero hibernate.cfg.xml**

El archivo hibernate.cfg.xml especifica el sitio de los archivos de mapeado.

En el archivo hibernate.cfg.xml se especifican las propiedades y los ficheros de mapeo, es decir todas las tablas que fueron mapeadas.

Ejemplo:

<hibernate-configuration>

<session-factory>

 <property name="connection.driver\_class">*driver de la conexion a la base de datos*</property>

 <property name="connection.url">*jdbc:base de datos://puerto del servidor de base de datos: puerto que utiliza la base de datos/nombre de la base de datos*</property>

<property name="connection.username">*usuario*</property>

<property

name="connection.password">*contraseña*</property>

<property name="dialect">*dialecto*</property>

En *dialect* se pone una clase propia de *Hibernate* que corresponda con la base de datos que se utiliza. De esta forma *hibernate* sabrá usar el *SQL* no estándar de esa base de datos.

 <mapping resource="*ubicacion de el fichero de mapeo*" /> </session-factory> </hibernate-configuration>

Utilizar un archivo de configuración XML es más fácil que usar un archivo de propiedades.

Esto puede ser más fácil si se desea grabar algunas propiedades y sobrescribirlas para cada despliegue.

# **6. ICEFACES**

El objetivo principal detrás de la arquitectura ICEfaces es proporcionar a los desarrolladores un modelo de desarrollo familiar en las aplicaciones empresariales. La clave de la arquitectura ICEfaces es un modelo de aplicación con un servidor central, donde todas las aplicaciones lógicas son desarrolladas en java puro, y ejecutadas en un servidor estándar de aplicación java. Esto significa que existe infraestructura Java EE, entorno de desarrollo, y las mejores prácticas siguen siendo relevantes y útiles. La forma en que las aplicaciones Java EE son desarrolladas hoy en día no cambia de ninguna forma significativa, y no se tiene porque cambiar la arquitectura ya existente para incorporar componentes con características basadas en Ajax.

Los atributos de presentación de ICEfaces están basados en el estándar de JSF. Desarrollar aplicaciones ICEfaces es básicamente desarrollar en un entorno JSF, la cual permite utilizar etiquetas declarativas similares y utilizar enlaces dinámicos dentro del servidor de aplicaciones residentes.

Más allá de lo anterior mencionado, ICEfaces introduce una gama de atributos JSF que mejoran la experiencia del usuario en términos de usabilidad. Específicamente, el desarrollador puede incorporar los siguientes atributos:

### **6.1. Procesamiento inteligente a través de una técnica llamada Partial Submit:**

Partial Submit realiza envíos de formularios automáticamente para su procesamiento basados en eventos realizados por el usuario, como ejemplo tabulaciones, cuando se hace clic sobre un elemento, o cuando la posición del mouse se cambia de un lugar a otro. En cuyo caso solo se evaluaran las validaciones del formulario en forma parcial, de esta forma la aplicación puede reaccionar de forma inteligente dependiendo de las interacciones del usuario con la aplicación.

#### **6.2. Actualizaciones asíncronas introducidas por el servidor:**

Las aplicaciones JSF estándares pueden solo entregar los cambios de la presentación en respuesta a un evento realizado por el usuario, normalmente se envía algún tipo de formulario. ICEfaces introduce un mecanismo disparador que permite al servidor de aplicaciones residente introducir cambios al explorador del cliente en respuesta a los cambios en el estado de la aplicación. Esto posibilita a los desarrolladores de aplicaciones diseñar sistemas que entregan datos a los usuarios en tiempo real relativamente corto de forma asíncrona.

### **Java Server Faces**

Es un marco de trabajo para aplicaciones Java creadas en web, entre las características principales son: una arquitectura de componentes, un conjunto estándar de Interfaz de Usuario (UI), y una infraestructura de aplicación. La arquitectura de componentes JSF define una manera común para construir UI (botones, cajas de texto, etiquetas, etc.).

38

JSF permite manejar eventos del lado del cliente, puede automáticamente mantener los componentes UI en sincronización los objetos Java que coleccionan los valores ingresados por el usuario y responder a eventos, los cuales son llamados backing beans (JavaBeans especializados que colectan valores de componentes UI e implementan métodos que escuchan eventos. También pueden contener referencias a componentes UI). También tiene un sistema poderoso de navegación.

#### **Prerrequisitos**

Para empezar a desarrollar aplicaciones ICEfaces, se debe tener algún nivel de experiencia en desarrollo java y un básico entendimiento de JSF.

En el lado del cliente, las aplicaciones ICEfaces pueden ser visualizadas con los siguientes navegadores:

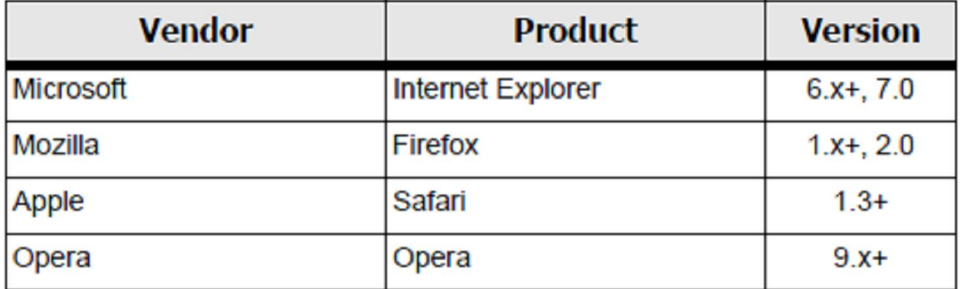

### **Tabla II Navegadores Web**
## **CONCLUSIONES**

- 1. Se logró automatizar la gestión de actas de los cursos de la Facultad de Ingeniería, en el cual se puede controlar el flujo de un acta, cuando estos estados son completamente apegados a las reglas de la Facultad de Ingeniería.
- 2. Se realizó un sistema que permite monitorear el estado en el que se encuentran las actas, a lo largo de todo su proceso, por medio de reportes.
- 3. La solución brinda la ventaja de agilizar el proceso del acta para los actores involucrados.
- 4. Se realizó un sistema con una clara separación de la lógica del negocio y la presentación, para un fácil mantenimiento haciendo un sistema más escalable y flexible.

## **RECOMENDACIONES**

- 1. Debido a que ICEfaces tiene compatibilidad con varios servidores de aplicaciones puede ser utilizado con los siguientes servidores: Apache Tomcat, JBoss Aplication Server, Oracle Application Server Container for J2EE. Para la integración con IDEs puede ser: JDeveloper, Eclipse, Sun NetBeans, MyEclipse Enterprise Workbench.
- 2. Java EE (Edición Empresarial) maneja: concurrencia, escalabilidad, transacciones, esto ayuda a que los programadores puedan dedicar más tiempo en la programación de la lógica del negocio.
- 3. ICEfaces es un framework que integra funcionalidad AJAX y permite a los programadores Java EE crear aplicaciones RIA (Rich Internet Applications) de una manera sencilla.

# **REFERENCIAS ELECTRÓNICAS**

1. Aplicaciones Web http://www.monografias.com/trabajos71/aplicaciones-webjava/aplicaciones-web-java2.shtml (noviembre 2009) 2. API http://es.wikipedia.org/wiki/Interfaz\_de\_programación\_de\_aplicaciones (noviembre 2009) 3. AJAX http://es.wikipedia.org/wiki/AJAX (noviembre 2009) 4. AWT http://es.wikipedia.org/wiki/Abstract\_Window\_Toolkit (noviembre 2009) 5. Clase http://es.wikipedia.org/wiki/Clase\_(informática) (noviembre 2009) 6. DOM http://es.wikipedia.org/wiki/Document\_Object\_Model (noviembre 2009) 7. EJB http://es.wikipedia.org/wiki/Enterprise\_JavaBeans (noviembre 2009) 8. Escalabilidad http://es.wikipedia.org/wiki/Escalabilidad (noviembre 2009) 9. Framework http://es.wikipedia.org/wiki/Framework (noviembre 2009)

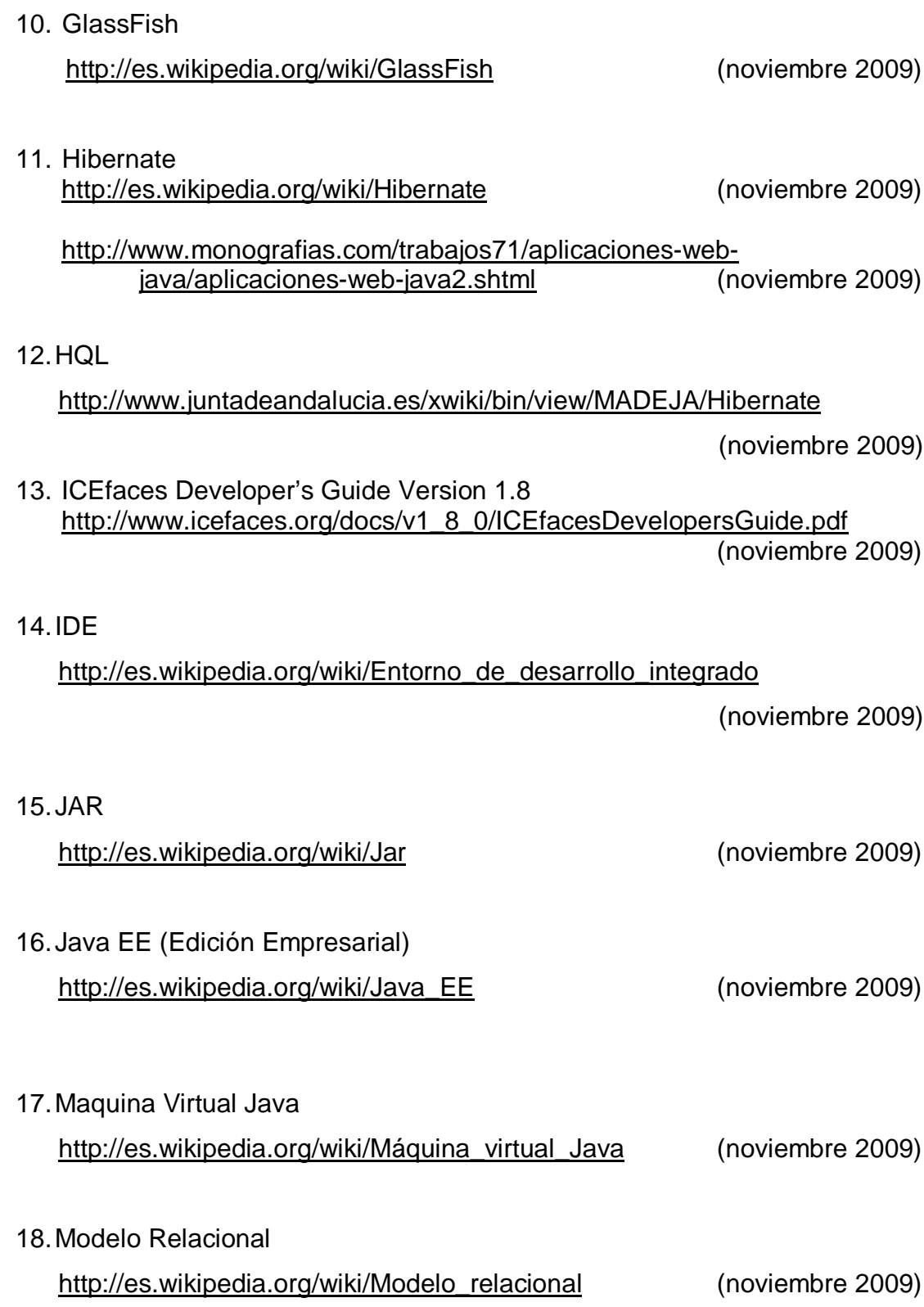

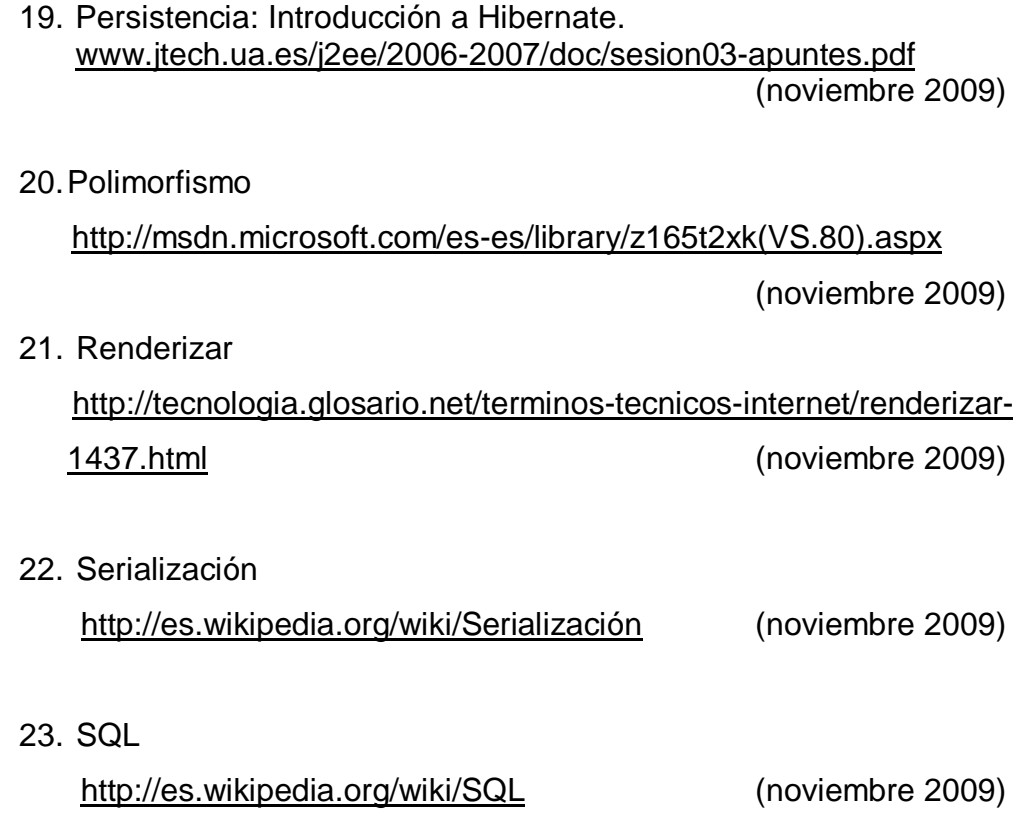

- 24. UML http://es.wikipedia.org/wiki/Lenguaje\_Unificado\_de\_Modelado (noviembre 2009)
- 25. URL

 http://es.wikipedia.org/wiki/Localizador\_uniforme\_de\_recursos (noviembre 2009)

### 26.Usabilidad

http://es.wikipedia.org/wiki/Usabilidad (noviembre 2009)

27. Who Uses Hibernate http://www.hibernate.org/113.html (noviembre 2009) 28. XML

http://es.wikipedia.org/wiki/Extensible\_Markup\_Language

(noviembre 2009)

# **APÉNDICES**

## **Manual de Usuario**

#### **Modo de acceso**

Para poder hacer uso de la aplicación, es necesario que el usuario cumpla con los requisitos correspondientes al navegador a utilizar, es decir, cuente con algunas de las siguientes opciones: Internet Explorer 6.x+,7.0., Firefox 1.x+,2.0,3.0., Safari 1.3+, Opera 9.x+.

#### **Inicio de sesión**

Todo usuario necesita estar registrado en la base de datos para poder ingresar al sistema, los tipos de usuarios del sistema son el usuario Administrador y el usuario Digitador, cada uno puede realizar diferentes actividades entre ellas están: el Administrador puede crear reportes, así también agregar y eliminar flujos del acta. El Digitador puede también realizar reportes y cambiar el estado actual del acta.

#### **Administrador de estados**

**Figura 9. Página administración de estados**

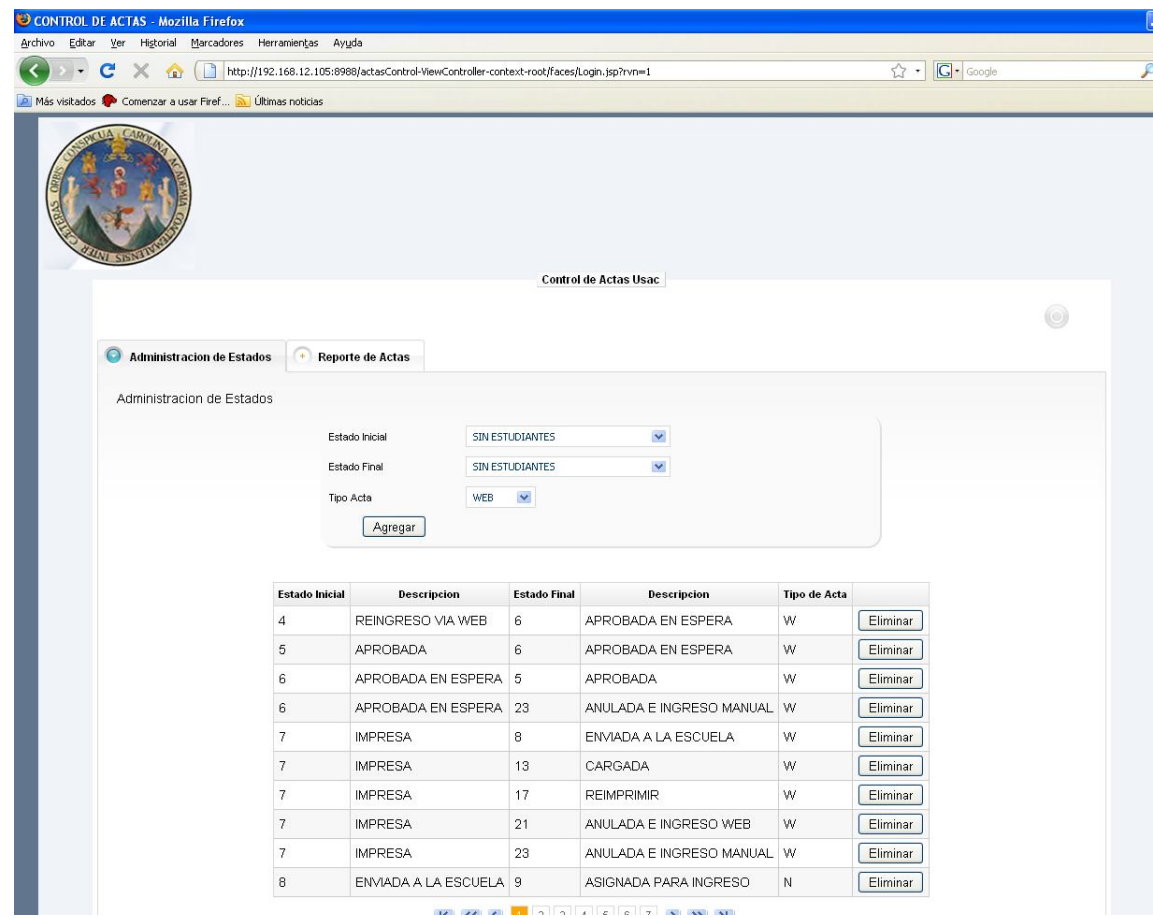

Esta página es utilizada para llevar el control del flujo de los estados del acta, en base a estos estados que se agregan o eliminan, el usuario puede cambiar a los siguientes estados que están disponibles.

Estado Inicial: se selecciona el estado Inicial del acta.

Estado Final: se selecciona el estado final del acta.

Tipo de Acta: este puede ser tipo de acta Web o normal.

**Botón agregar**: al presionar este botón automáticamente se agrega un nuevo flujo en el estado de las actas.

Ejemplo: si el estado inicial del acta es: REINGRESO VÍA WEB, y el estado final es: APROBADA EN ESPERA, y el tipo de acta es: W. Esto significa que si un acta se encuentra en el estado REINGRESO VÍA WEB solamente puede pasar al estado APROBADA EN ESPERA para una acta tipo W.

**Botón eliminar**: al presionar este botón automáticamente se eliminará un flujo en el estado de las actas.

#### **Cambio de estado al Acta**

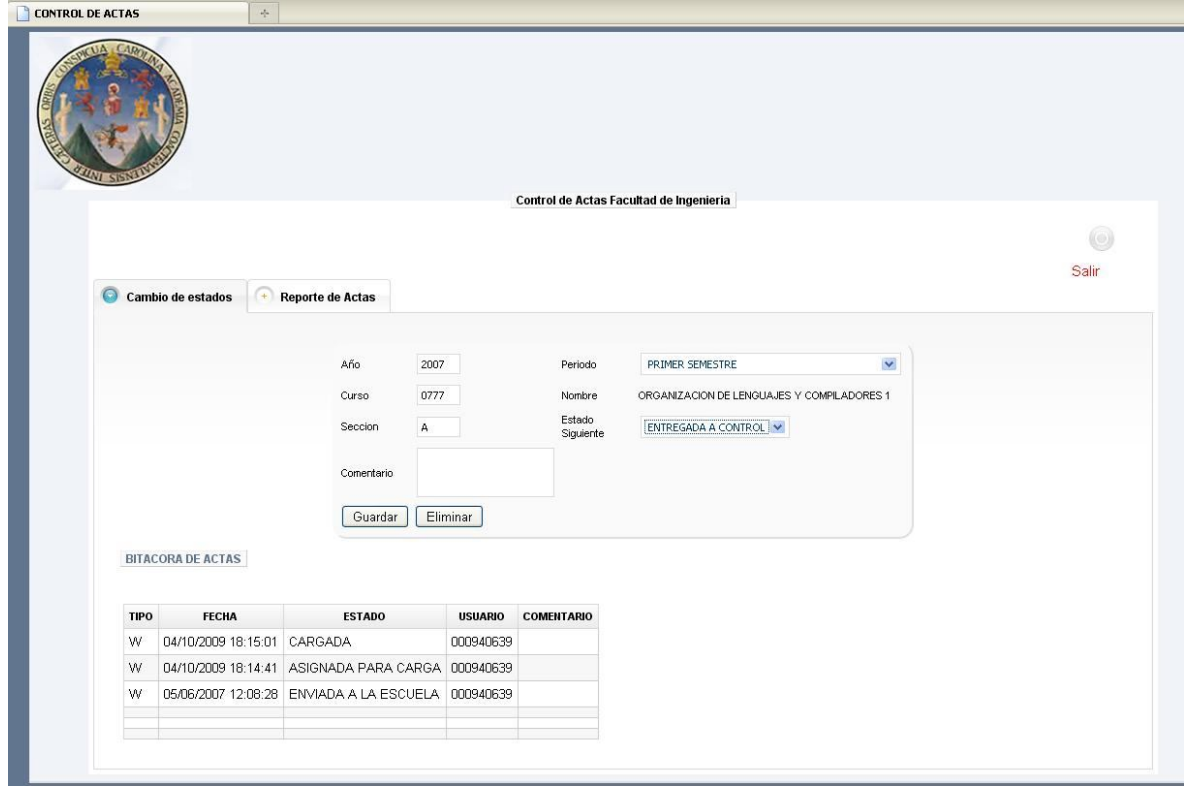

## **Figura 10. Página cambios de estado**

Esta página es utilizada para cambiar el estado a un acta siempre y cuando tenga la posibilidad de cambiarse de estado, cada acta tiene un flujo en el proceso del acta, este flujo depende del estado en el que se encuentre el acta, si el acta a llegado a su ultimo estado en el proceso del acta, ya no podrá cambiar mas el estado del acta, por haber llegado al final del proceso.

Campos que se deben ingresar en la página:

Año: se ingresa el año del acta, que se desea cargar.

Periodo: se selecciona el periodo del curso que se desea realizar el cambio del acta.

Curso: se ingresa el código del curso que se desea realizar el cambio del acta. Sección: se ingresa la sección del curso.

Estado Siguiente: se selecciona el estado siguiente al que puede pasar el acta, estos estados son establecidos por el administrador de estados de actas. Es decir, el usuario no puede ir a un estado siguiente si el administrador no ha creado el flujo del acta.

Comentario: se ingresa algún comentario cuando se va a cambiar a un nuevo estado el acta. Este comentario si es obligatorio en algunos casos.

**Botón guardar:** al presionar este botón, automáticamente el acta cambia de estado siguiente, y lo muestra en una tabla con las siguientes columnas:

Tipo: el tipo de acta: W (Web) o N (Normal).

Fecha: Fecha y Hora en la que se realizó el cambio de estado del acta.

Estado: El estado al que pasó el acta.

Usuario: El usuario que realizó el cambio de estado del acta.

Comentario: la descripción del comentario.

**Botón eliminar:** al presionar este botón, elimina el último estado del acta mostrado en la tabla de BITACORA DE ACTAS. Para poder eliminar un estado, debe ingresar el año, periodo, curso y sección del acta.

#### **Reporte de Actas**

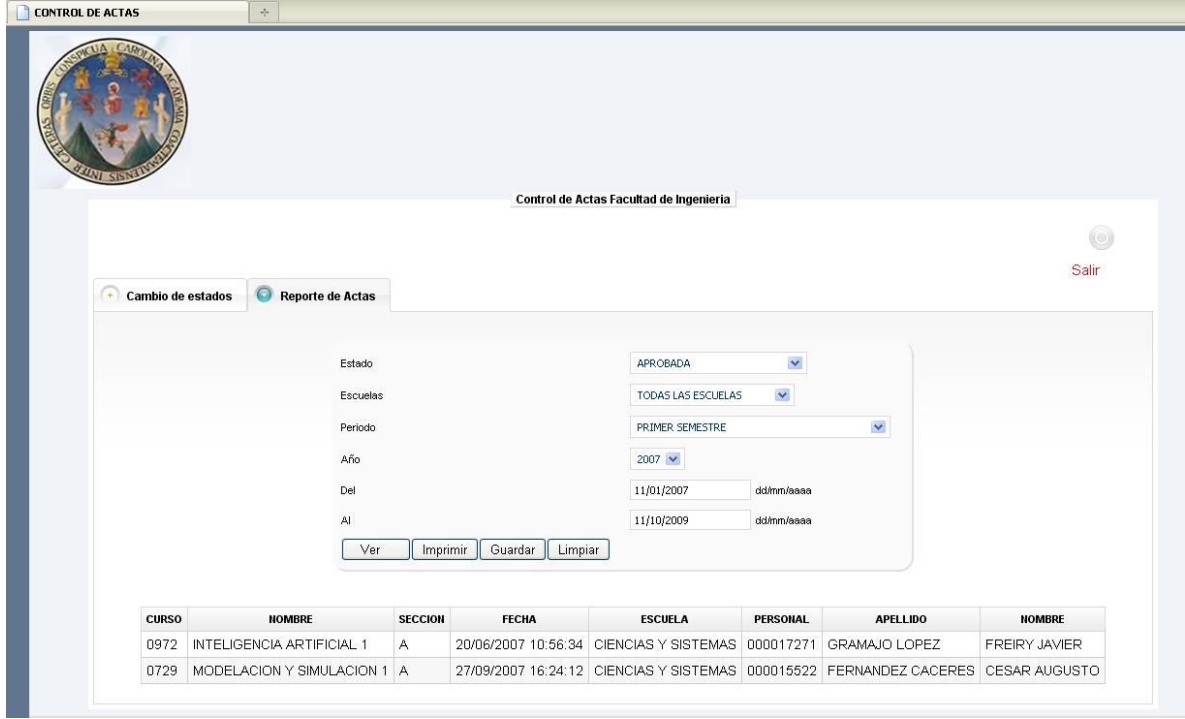

#### **Figura 11. Página de reporte de Actas**

Esta página es utilizada para poder generar reportes de los distintos estados de actas, de cualquier escuela de la facultad de Ingeniería, de cualquier periodo, y de un año específico del acta, esto es para tener un mejor control de las actas, dadas las características propias del acta.

**Estado**: muestra el estado del acta que se desea mostrar en el reporte del acta. **Escuela**: muestra las escuelas en el reporte, o todas las escuelas.

**Período**: muestra los periodos que se desean mostrar, estos son:

- $\checkmark$  Primer Semestre
- Vacaciones del Primer Semestre
- $\checkmark$  Primera Retrasada del Primer Semestre
- $\checkmark$  Segunda Retrasada del Primer Semestre
- $\checkmark$  Segundo Semestre
- $\checkmark$  Vacaciones del Segundo Semestre
- $\checkmark$  Primera Retrasada del Segundo Semestre
- $\checkmark$  Segunda Retrasada del Segundo Semestre

**Año**: muestra el año del acta.

**Del**: muestra la fecha inicial en el que se desean mostrar el historial de las actas.

**Al**: muestra hasta qué fecha se desean mostrar el historial de las actas.

**Botón ver**: muestra en una tabla de la página, los resultados obtenidos en base a los datos escogidos por el usuario. En la tabla muestra las siguientes columnas:

*Curso*: código del curso *Nombre*: Nombre del curso *Sección*: sección del curso *Fecha*: fecha en la que se realizó el cambio del acta *Escuela*: escuela a la que pertenece el curso.

**Botón imprimir:** Envía el reporte directamente a la impresora, con las mismas características de la vista de la tabla, listo para imprimir.

**Botón guardar:** Genera un archivo en formato pdf con el reporte del acta, con las mismas características de la vista de la tabla, haciendo una descripción del estado del acta. En este ejemplo se muestra un acta APROBADA, de todas las escuelas, del periodo: Primer Semestre, el año del acta 2007, y el rango de fechas que se está mostrando: Del 11/01/2007 Al 11/10/2009.

**Botón limpiar**: Limpia los datos mostrados en la tabla.

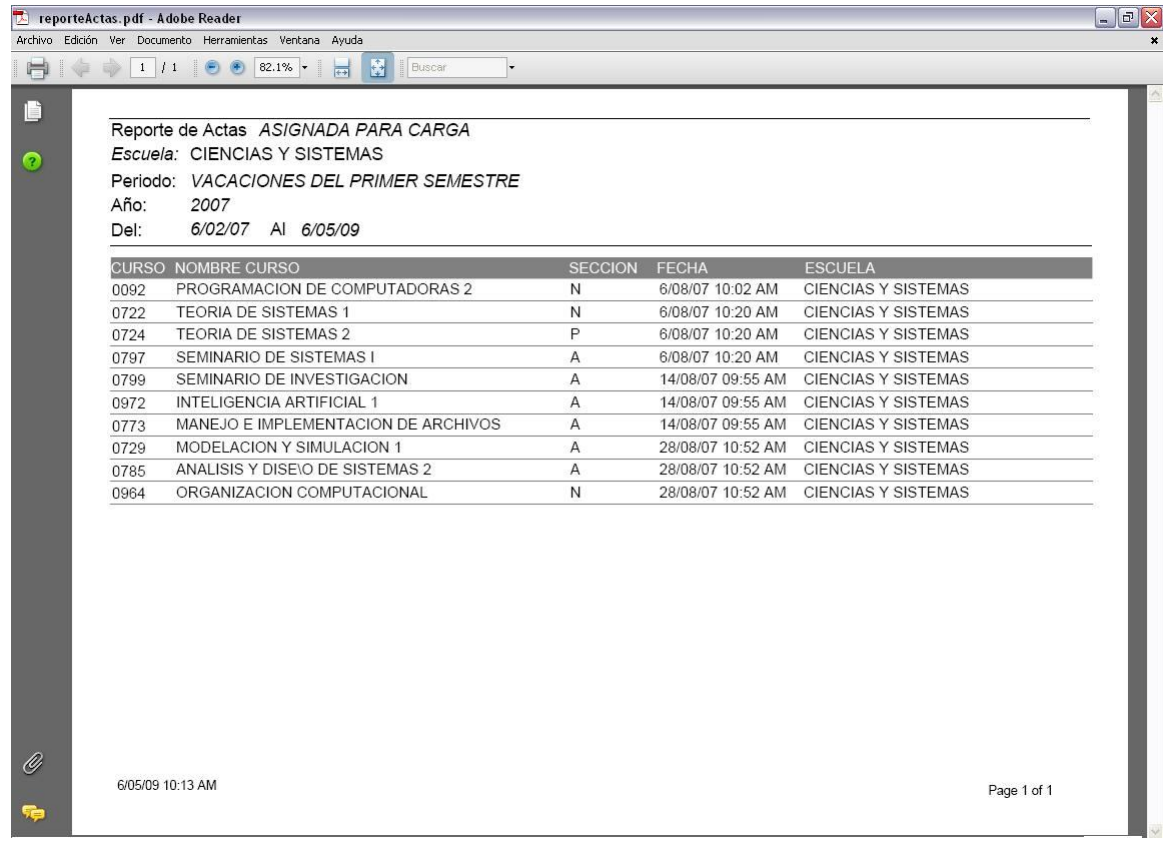

## **Figura 12. Archivo PDF de reporte de Actas**

## **Problemas de conexión**

Cuando la aplicación encuentra problemas para conectarse a la red, en la pantalla principal de la aplicación se despliega una imagen que representa dicho problema. La imagen es la siguiente:

Y se ubica en la esquina superior derecha de la pantalla como se muestra a continuación:

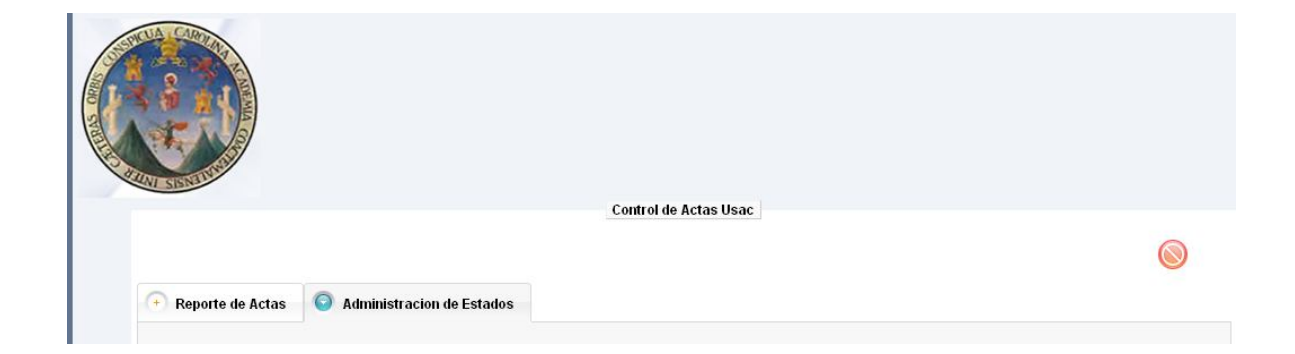

## **Figura 13. Problemas de conexión**